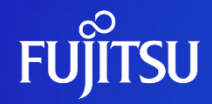

# **Oracle Solaris 11を使ってみよう (概要・設計ガイド)**

2023年12月(第4.2版) 富士通株式会社

0 © 2012-2023 Fujitsu Limited

# **はじめに 1/2**

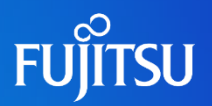

#### ■ 目的

• 本書は、Oracle Solaris 11の概要や新機能について紹介します。

#### 対象読者

- Oracle Solaris 11を勉強したい方
- Oracle Solarisの概要を理解している方
	- ⁃ Oracle Solaris の概要 <https://www.fujitsu.com/jp/sparc/software/option/os-11/index.html>

#### 留意事項

- 本書の内容は、Oracle Solaris 11.4に基づいています。 Oracle Solaris 11に関する最新情報は、Oracle社のマニュアルをご参照ください。
	- ⁃ Oracle Solaris Documentation <https://docs.oracle.com/en/operating-systems/solaris.html>

#### ■ ドキュメントの位置づけ

• Oracle Solaris 11を使ってみよう

<https://www.fujitsu.com/jp/sparc-technical/document/solaris/#os>

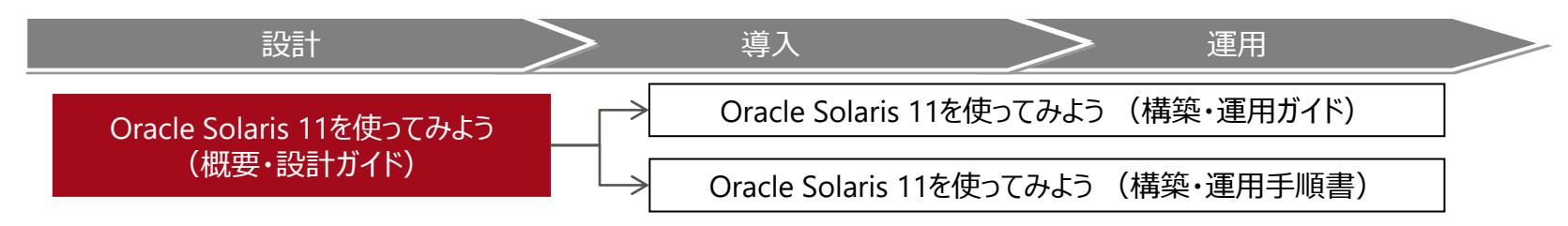

# **はじめに 2/2**

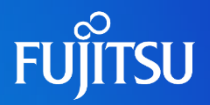

#### ■ 本書での表記

- コマンドのセクション番号は省略しています。 例:
	- ⁃ ls(1) ⇒ lsコマンド
	- ⁃ shutdown(1M) ⇒ shutdownコマンド
- 以下の用語は略称を用いて表記する場合があります。

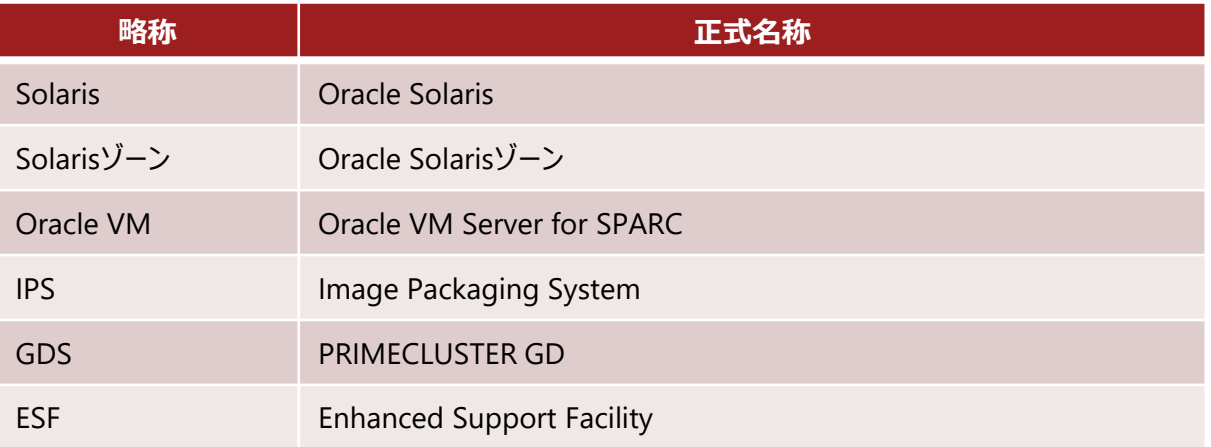

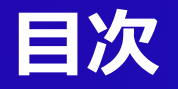

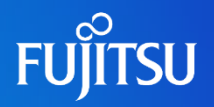

- 1. Oracle Solaris 11の概要
- 2. Oracle Solaris 11のインストール
- 3. Image Packaging System (IPS) -Oracle Solarisのパッケージ管理-
- 4. Oracle Solaris 11のファイルシステム
- 5. Boot Environment (BE) -Oracle Solarisのブート環境-
- 6. Oracle Solarisの仮想化 -Oracle Solaris ゾーン-
- 7. セキュリティ
- 付録

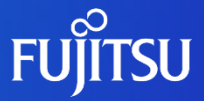

# **1.Oracle Solaris 11の概要**

Solaris 11の特長を説明します。

# **Oracle Solaris 11の特長**

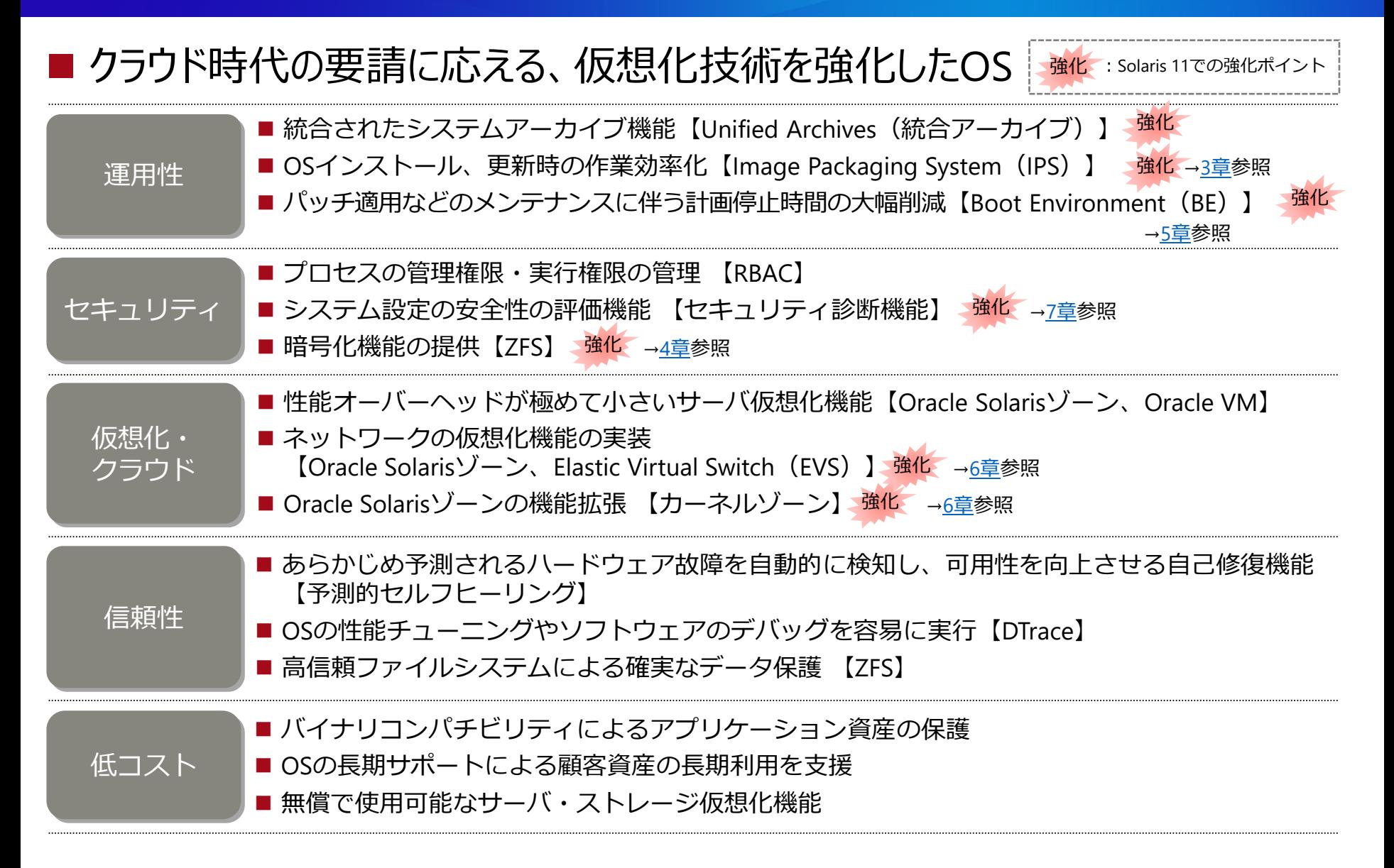

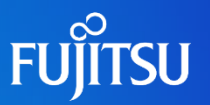

### ■ メモリー

• 4 GB以上

# ■ ディスク

- 13 GB以上
- サポート機種
	- SPARC M12-1, M12-2, M12-2S
	- SPARC M10-1, M10-4, M10-4S
	- SPARC S7-2, S7-2L, T7-1, T7-2, T7-4, M7-8, M7-16, T5-2, T5-4, T5-8, T4-1, T4-2, T4-4

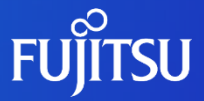

# **2.Oracle Solaris 11のインストール**

### Solaris 11のインストールのながれ、および関連する機能を説明します。

7 © 2012-2023 Fujitsu Limited

# **Oracle Solaris 11のインストール方法**

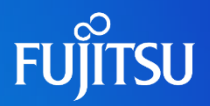

OS媒体(DVD)を使用する方法と、リポジトリサーバを使用してネットワークブートでインストールする方法があります。 ※ インストール方法によってインストールされる機能 (パッケージグループ) が異なります。 → パッケージグループについては「[3.Image Packaging System](#page-20-0) (IPS) -Oracle Solarisのパッケージ管理-」を参照してください。

### ■ OS媒体(DVD)によるインストール

- テキストインストール
	- ⁃ テキストベースのインストーラを使用して、 対話形式でインストールします。
	- ⁃ **solaris-large-serverグループ**の パッケージがインストールされます。

### ■ ネットワークブートによるインストール

- テキストインストール
	- ⁃ テキストベースのインストーラを使用して、対話形式でインストールします。
	- ⁃ **solaris-auto-installグループ**のパッケージがインストールされます。
- •自動インストール (AI : Automated Install)
	- ⁃ AIマニフェストとリポジトリを使用した自動インストールです。
	- ⁃ ネットワーク上にある複数のサーバへのSolarisのインストールを自動化します。 Solaris 10のJumpStartに相当します。
	- ⁃ **solaris-large-serverグループ**のパッケージがインストールされます。

• クラウド環境などで、多数のサーバや仮想サーバを構築する場合は、自動インストールを推奨します。

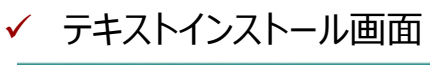

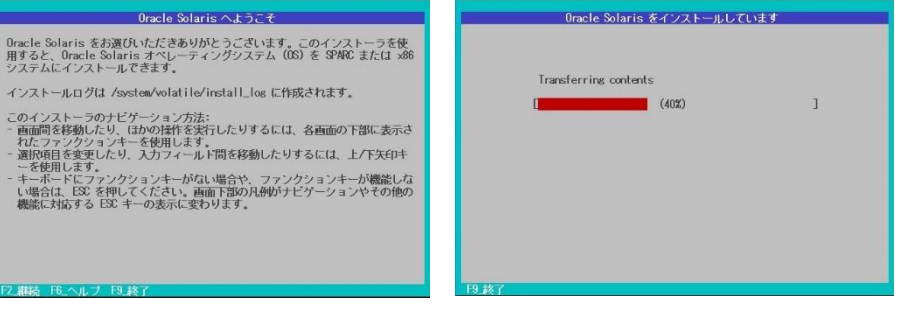

# **テキストインストールによる環境構築のながれ**

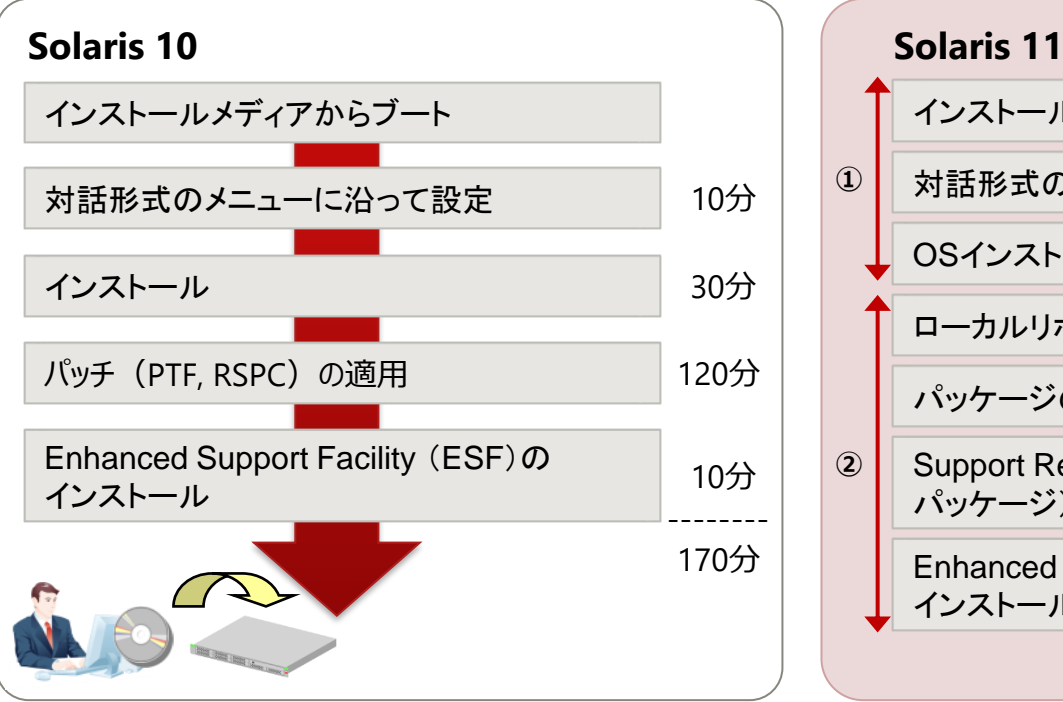

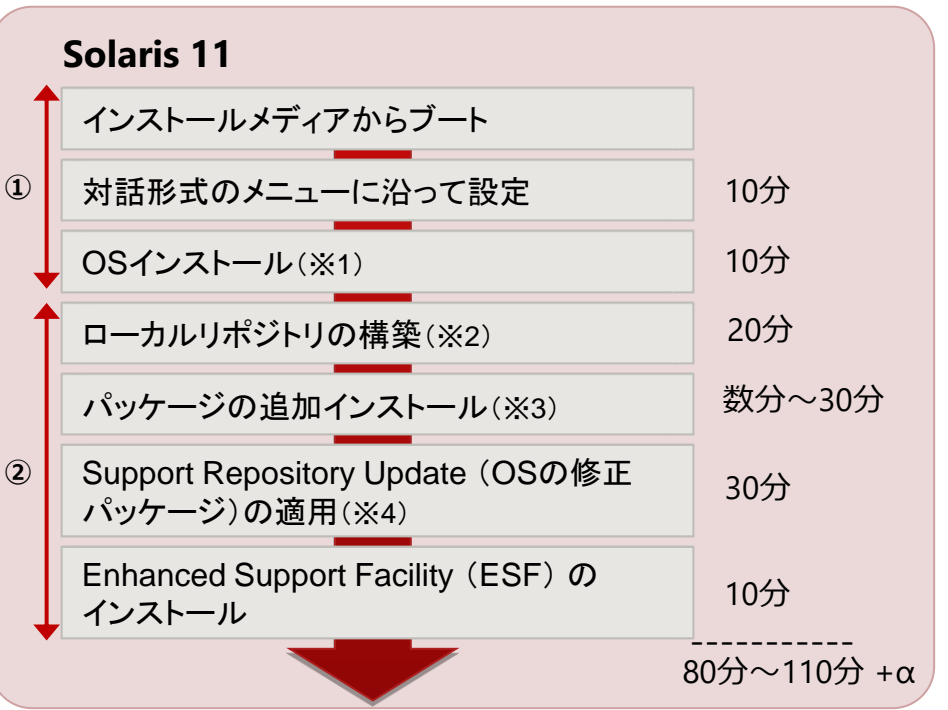

①テキストインストール

→『Oracle Solaris 11を使ってみよう (構築・運用ガイド) 』1章 参照

②各種設定、追加インストール

→『Oracle Solaris 11を使ってみよう (構築・運用ガイド) 』2~7章 参照

※ 上記の所要時間は一例です。環境によって異なります。

- ※1 :ルートファイルシステムは、ZFSのみになります。
- ※2 :Oracleのリリースリポジトリを使用することも可能です。この場合、ローカルリポジトリの構築は不要です。 リリースリポジトリを使用するには、インターネット接続が必要になります。
- ※3 :環境に応じて必要なパッケージのみをインストールできます。 パッケージグループを用いて、まとめてインストールすることもできます。 pkgコマンドによる一元管理です。
- ※4 : Solaris 11では、PTFとRSPCがSupport Repository Update (SRU)に置き換わりました。SRUはSupportDeskから提供されます。

# **自動インストールによる環境構築のながれ**

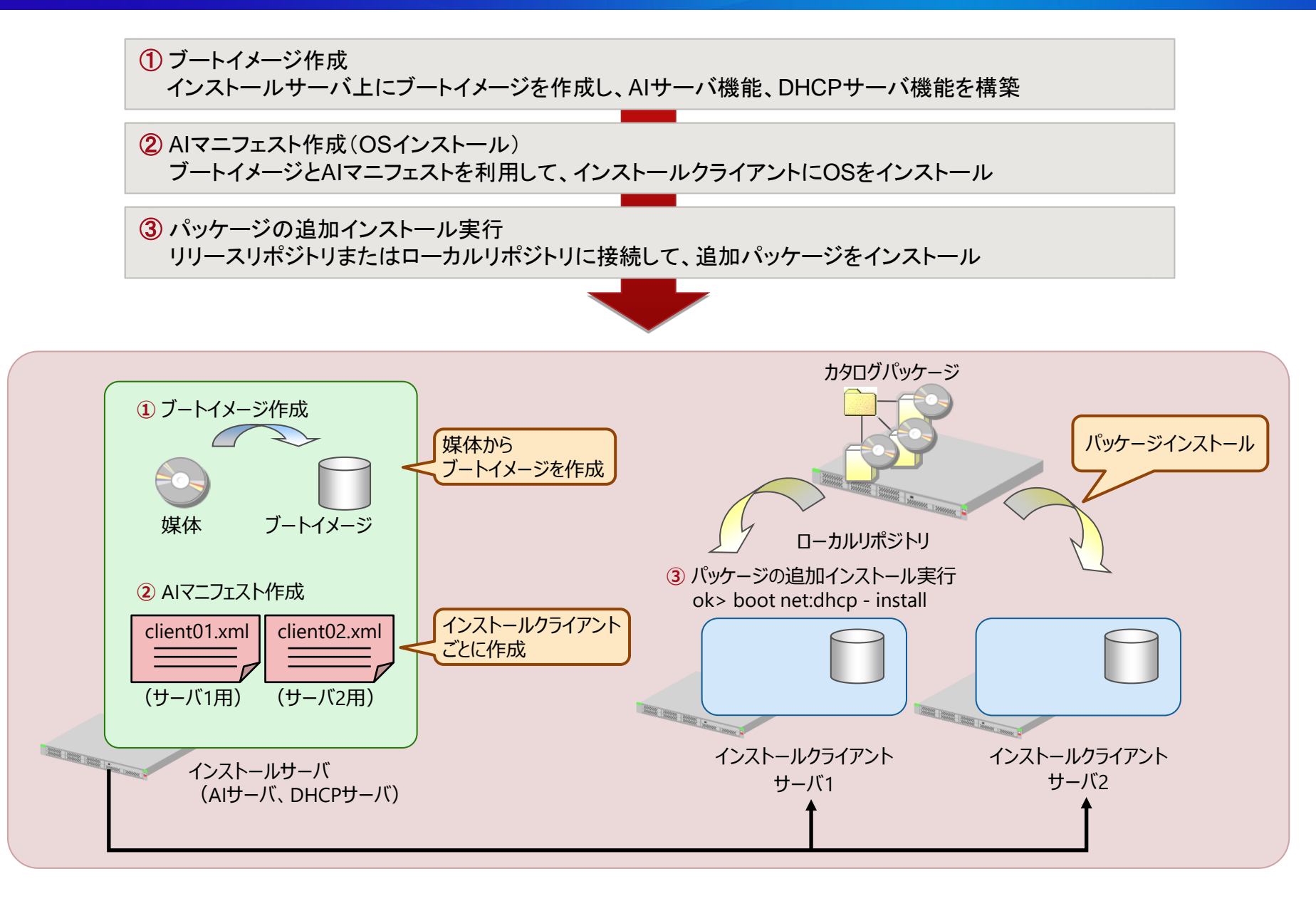

# **Oracle Solarisのバージョンアップ**

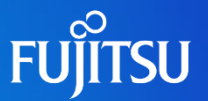

OSのバージョンアップには、ローカルリポジトリを使用した2通りの方法があります。

### ■方法1 : ローカルリポジトリを使用してバージョンアップ→SRUアーカイブを適用

- ⁃ Oracle Solaris 11メディアパックに含まれるアップデートリリースからローカルリポジトリを作成します。
- ⁃ 作成したローカルリポジトリを使用してバージョンアップします。
- ⁃ バージョンアップ後、SRUアーカイブを個別に適用します。

### ■ 方法2 : ローカルリポジトリをSRUアーカイブで更新→バージョンアップ

- ⁃ 方法1と同様に作成したローカルリポジトリを、SRUアーカイブで更新します。
- ⁃ 更新済みのローカルリポジトリを使用してバージョンアップします(SRUも同時に適用されます)。

※ Oracle社のリリースリポジトリを使用することもできますが、ここではローカルリポジトリを作成することを前提にしています。 ※ ローカルリポジトリの詳細については、「[3.Image Packaging System](#page-20-0) (IPS) -Oracle Solarisのパッケージ管理-」を参照してください。 ※ SRUの詳細については、「SRU ([Support Repository Update](#page-14-0))」を参照してください。

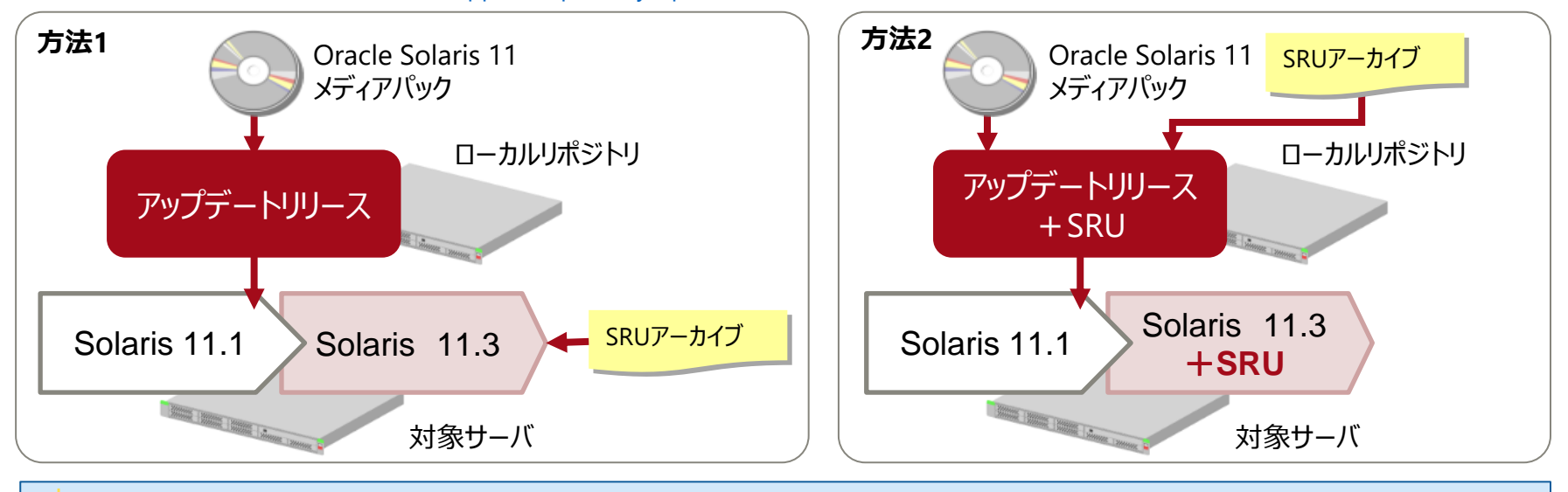

• SRUアーカイブのみの適用では、OSのバージョンアップ (Solaris 11.2 から 11.3 など) はできません。

# **Oracle Solaris 11.4へのアップデート**

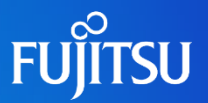

Oracle Solaris 11.4へのアップデートを実施するには、システムがOracle Solaris 11.3 SRU23 (SRU17081)以降に アップデートされている必要があります。 ご使用の環境によって、アップデートの手順が異なります。

■ Solaris 11.1, 11.2, 11.3 SRU23 (SRU17081) 未満の場合

• Solaris 11.3 SRU23(SRU17081)以降ヘアップデート (①)

• Solaris 11.4へアップデート $(2)$ 

■ Solaris 11.3 SRU23(SRU17081)以降の場合

• Solaris 11.4へアップデート $(2)$ 

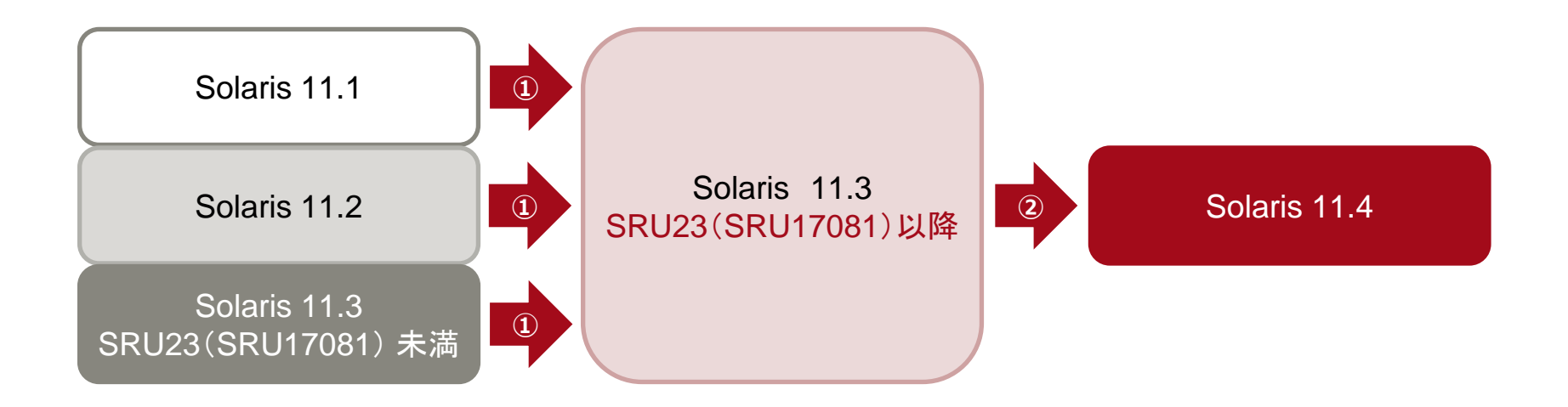

**《参考》 アップデートリリースとSRUの入手時期**

バージョンアップや修正パッケージの適用に必要なアップデートリリースとSRUを入手できるタイミングは、以下のとおりです。

■ アップデートリリース

- 新しいOS版数がリリースされたタイミングで入手できます。
- Oracle Solaris 11メディアパックとして提供されます。

 $\blacksquare$  SRU

• 定期的(月1回程度)にリリースされたタイミングで入手できます。

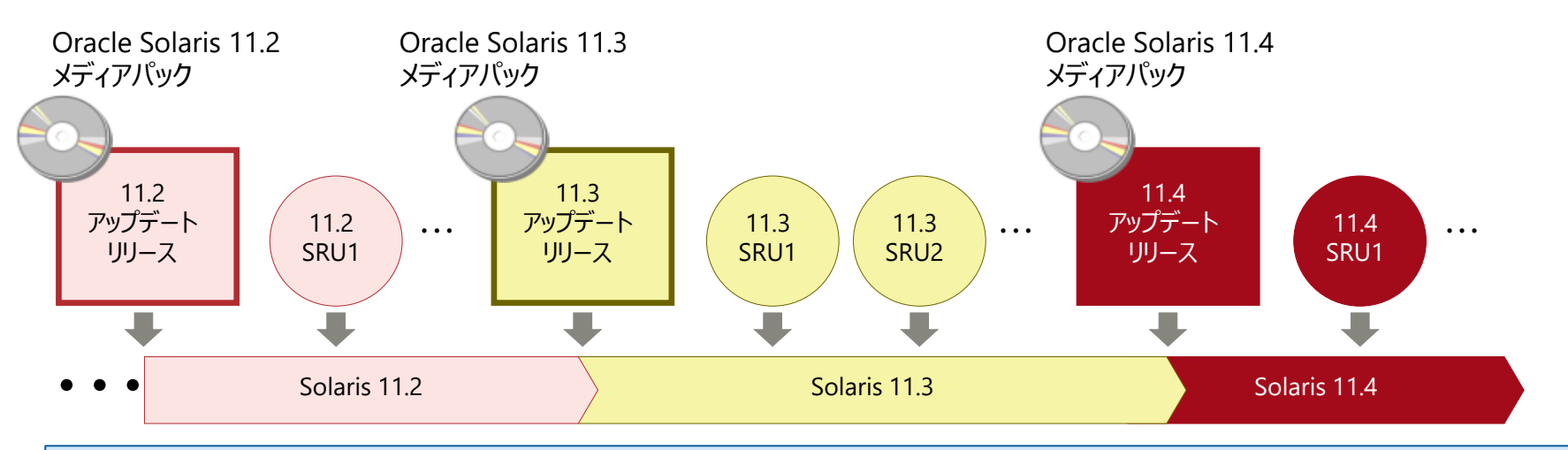

• Oracle Solaris 11メディアパックとSRUは、SupportDesk契約を締結していれば無償で入手できます。 EO

- 新バージョンのアップデートリリースが提供されてからは、旧バージョンのSRUはリリースされません。
- 旧バージョンのOSに新バージョンのOSのSRUを適用する場合は、新バージョンのOSへアップデートする必要があります。
	- 例:Solaris 11.2 に 11.4 SRU1 を適用する場合

11.4 へアップデートしてからSRUを適用する必要があります。

# <span id="page-14-0"></span>**SRU(Support Repository Update)1/2**

# ■ SRUとは

- Solaris 11の修正パッケージを集約したものです。
- 定期的(月1回程度)にリリースされます。
- Solaris 11では「修正パッチ」の概念がなくなり、修正適用はパッケージ管理そのものに 統一され、「パッケージ」として修正されます。
- ✓ Solaris 10 以前とSolaris 11の修正適用の違い

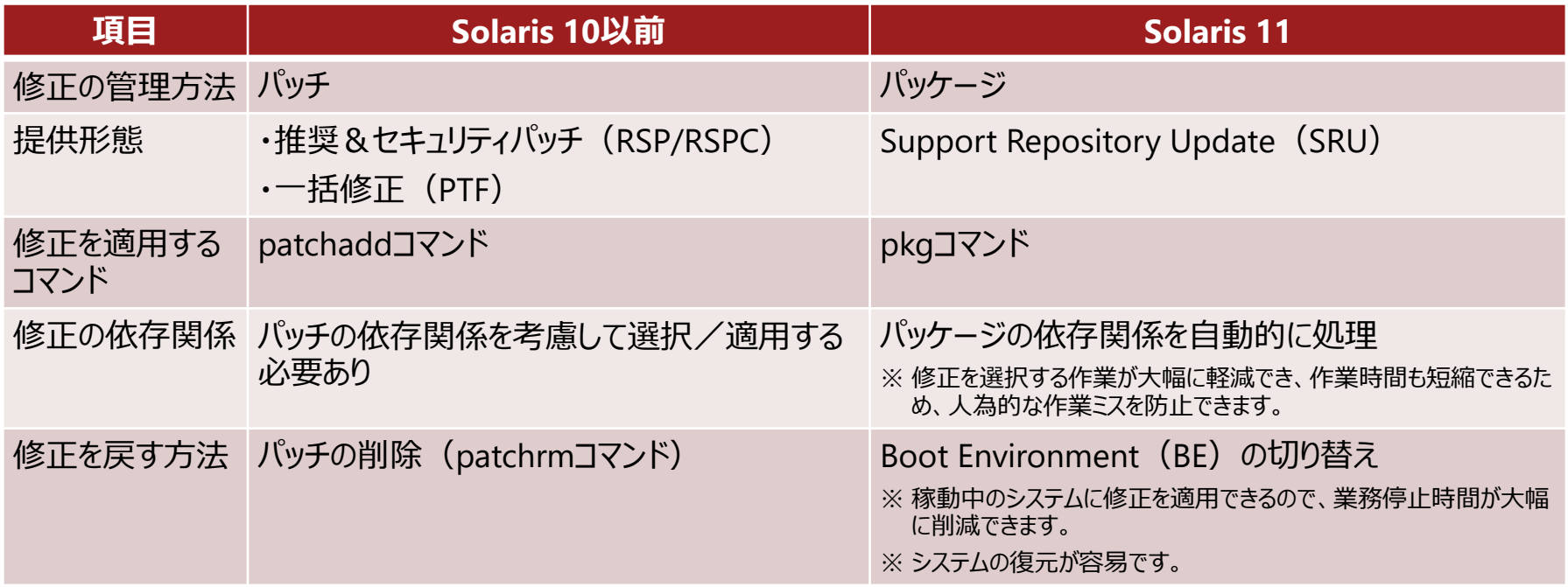

# **SRU(Support Repository Update)2/2**

# ■ SRU適用方法

• リポジトリから修正を適用する方法と、SRUアーカイブから修正を適用する方法があります。

→リポジトリについては、「[3.Image Packaging System](#page-20-0) (IPS) -Oracle Solarisのパッケージ管理-」を参照してください。

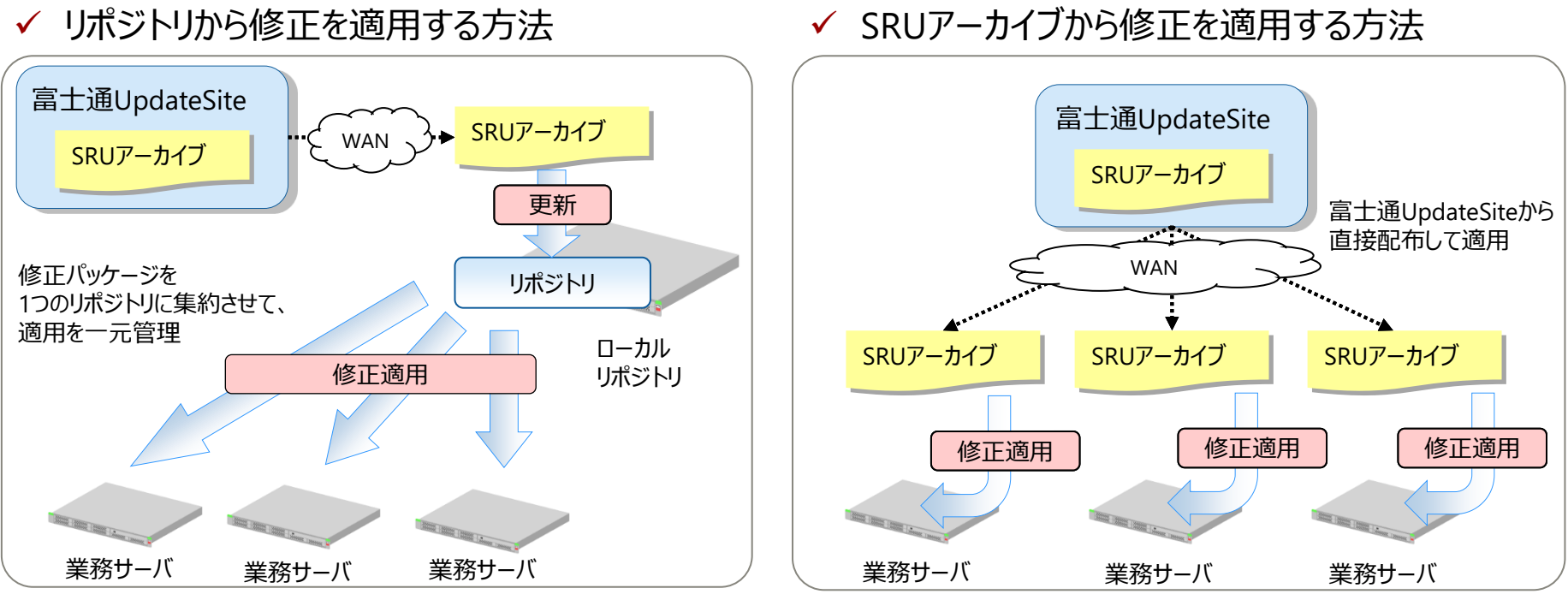

※ ローカルリポジトリを構築したサーバに修正を適用することもできます。

※ SRU適用後にパッケージを追加する可能性がある場合には、「リポジトリから修正を適用する方法」を推奨します。

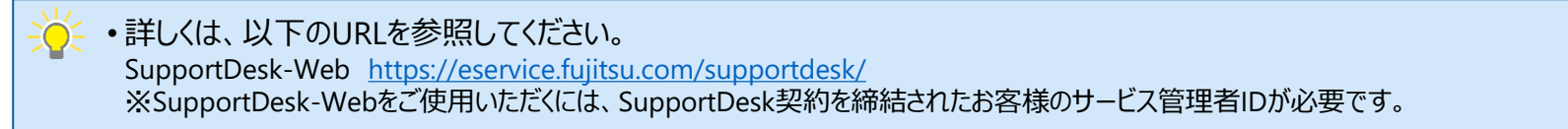

**FUÏTSU** 

# **Enhanced Support Facility(ESF)1/2**

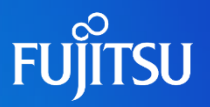

# ■ ESFとは

EO.

- 専用のシステムにより、監視ツールや障害時の復旧時間を短縮できるツールなどの 付加価値機能を提供します。
- SolarisとESFの組み合わせにより、システムの安定稼動と障害時の早期復旧を実現し、 安全に運用・保守できる強固なシステム展開が可能になります。

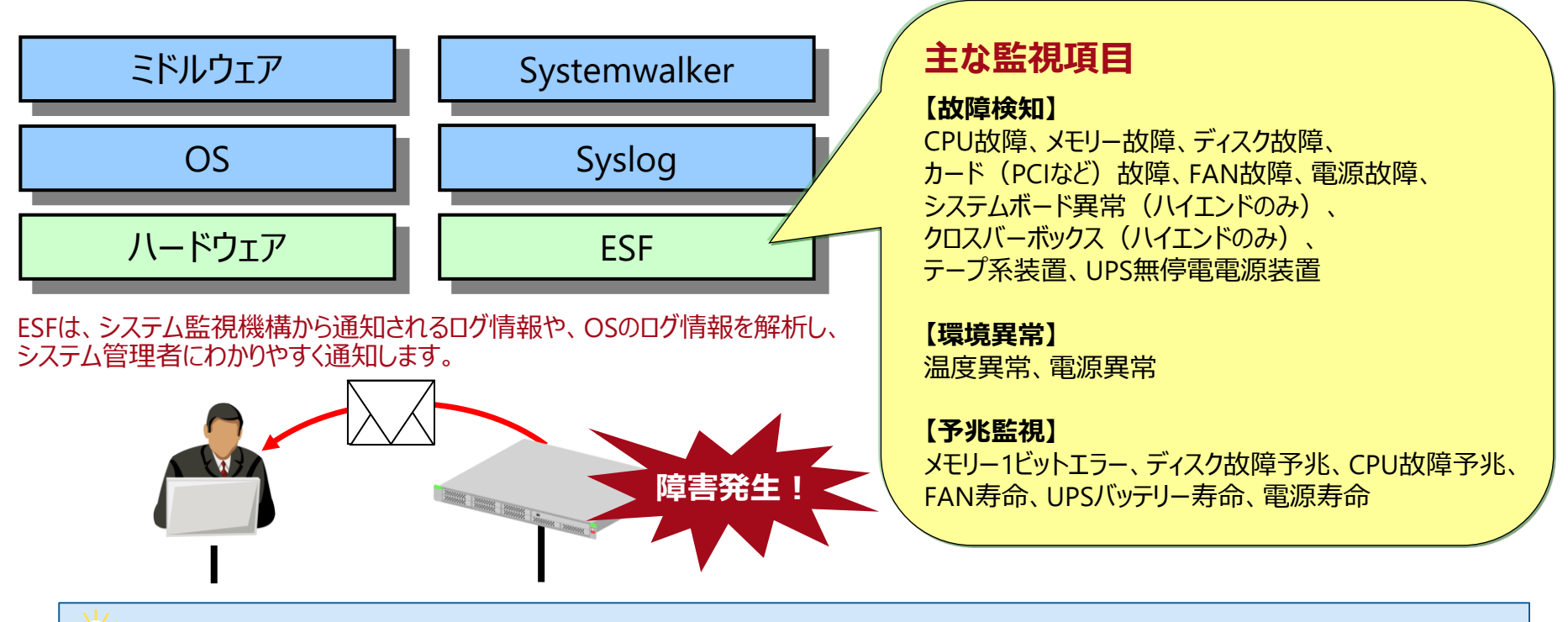

• 詳しくは、『Enhanced Support Facility 5.2.1』(マニュアル)を参照してください。 <https://software.fujitsu.com/jp/manual/manualindex/p17000096.html>

# **Enhanced Support Facility(ESF)2/2**

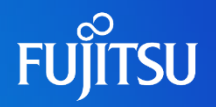

### ■ ESFの主な機能

✔ 保守・サポート

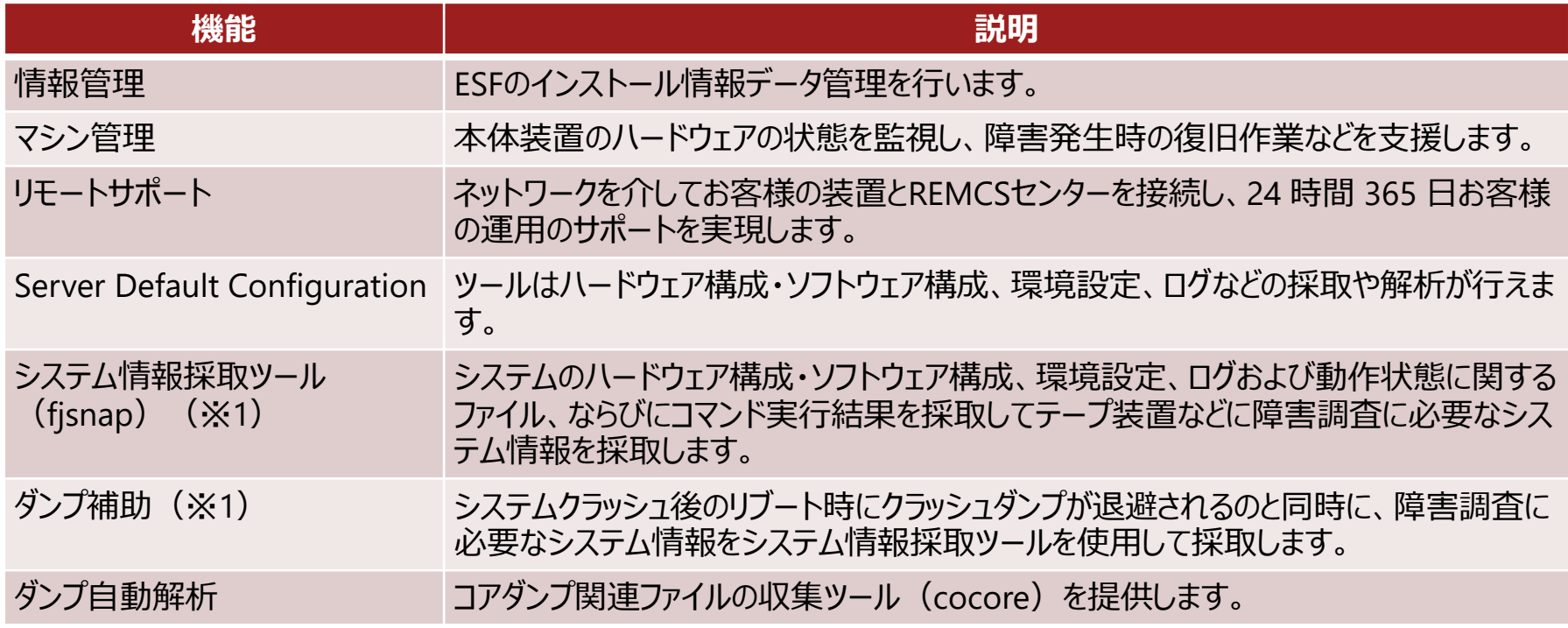

#### ✓ 高信頼性

※1 :ノングローバルゾーンで使用可能なコンポーネント

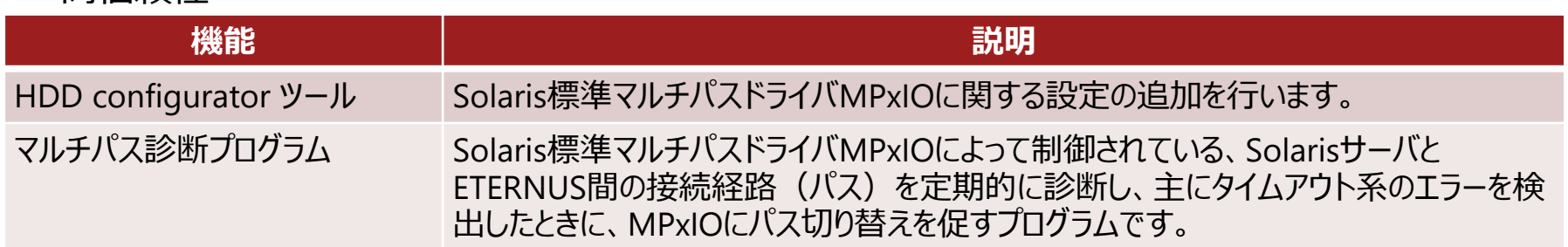

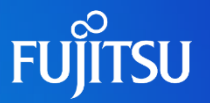

### ■ メディア構成

•主要なメディア (DVD) は以下の4枚です (Solaris 11.4の場合) 。

• FOracle Solaris 11.4 Interactive Text Install ISO (SPARC)」

- ⁃ DVDブートして、OSをテキストインストールするためのメディアです。
- 「Oracle Solaris 11.4 IPS Repository Installation Guide / IPS Repository (1/2) (SPARC, x86)」 、および「Oracle Solaris 11.4 IPS Repository (2/2) (SPARC, x86)」
	- ⁃ ローカルリポジトリを作成するためのメディアです。全2枚で構成されます。
- 「Oracle Solaris 11.4 Automated Installer Boot Image ISO (SPARC)」
	- ⁃ インストールサーバを構築するためのAIインストールイメージが格納されたメディアです。

### ■ パッケージグループ

• パッケージグループは、インストール時に選択できません。

• インストール方法によってインストールされる機能(パッケージグループ)が異なります。 → 詳しくは「[3.Image Packaging System](#page-20-0) (IPS) -Oracle Solarisのパッケージ管理-」を参照してください。

### ■廃止された機能

- ⁃ GUIインストール
- ⁃ アップグレードインストール、フラッシュインストール
- JumpStartインストール(→自動インストールへ変更) js2aiコマンド(JumpStartファイルをAIマニフェストに変換するコマンド)を提供します。

# **Oracle Solaris 11.2での変更点**

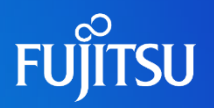

### ■ EFI (GPT) ラベルでのブート

- インストール時のデフォルトのディスクラベルが、EFIラベルになりました。
- EFIラベルのディスクでは、2 TiB以上のファイルを作成できます。
	- ※ ただし、 仮想ディスクでは、2 TiB以 トのディスクからのOracle Solarisの起動はサポートされて いません。
- 以下のファームウェア版数のハードウェアでサポートされます。
	- ⁃ SPARC M12:XCP3030以降(M12-1)、XCP3021以降(M12-2、M12-2S)
	- ⁃ SPARC M10:XCP2230以降
	- ⁃ SPARC Tシリーズ:システムファームウェア8.4以降

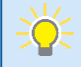

• Solaris 10以前の形式であるSMIラベルのディスクにSolarisをインストールする場合は、事前にformat -eコマンドでインストール対象 のディスクのラベルを変更します。さらに、Solarisインストール時のメニューの[Solaris スライス]画面で、「ディスク上のスライスを使用す る」を選択する必要があります。

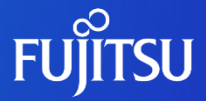

# <span id="page-20-0"></span>**3.Image Packaging System(IPS) -Oracle Solarisのパッケージ管理-**

Solaris 11のパッケージ管理のフレームワークであるIPSの概要、特長、およびパッケー ジ配布の仕組みなどを説明します。

# **IPSの概要**

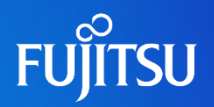

### ■ IPSとは

- ネットワーク経由でパッケージをダウンロードする、新たなパッケージ管理フレームワークです。
	- ネットワーク経由でパッケージをインストール/アンインストール/検索/アップデートできます。
- 修正適用方法が、パッチ適用からパッケージの入れ替えに変更されました。
	- ⁃ 必須パッチを検索する必要はありません。
	- ⁃ pkg updateコマンドを利用し、現在の環境に必要なアップデートを実行します。
	- ⁃ ユーザーがパッケージの依存関係を考慮する必要はありません。

### ■ IPSの特長

- 特長1:ネットワーク経由のパッケージ配布
- 特長2:パッケージの依存関係の自動解決
- 特長3 : ダウンタイムの最小化

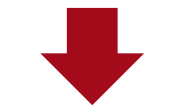

**物理的なメディアなしで、容易にOSアップデートやパッケージインストールが可能に**

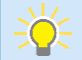

• 必要最小限のパッケージのみ、メディアを使用してインストールします。

• パッチ関連コマンド(patchadd, patchrm, showrevなど)は廃止されました。

# **IPSの特長 1/3 -ネットワーク経由のパッケージ配布-**

### ■ 必要なパッケージはリポジトリサーバから入手 • ネットワーク経由でインストールできるため、物理的なメディアを用意する必要はありません。 • パッケージのインストール/アンインストール/アップデートなどが、pkgコマンド1つで管理 できます。

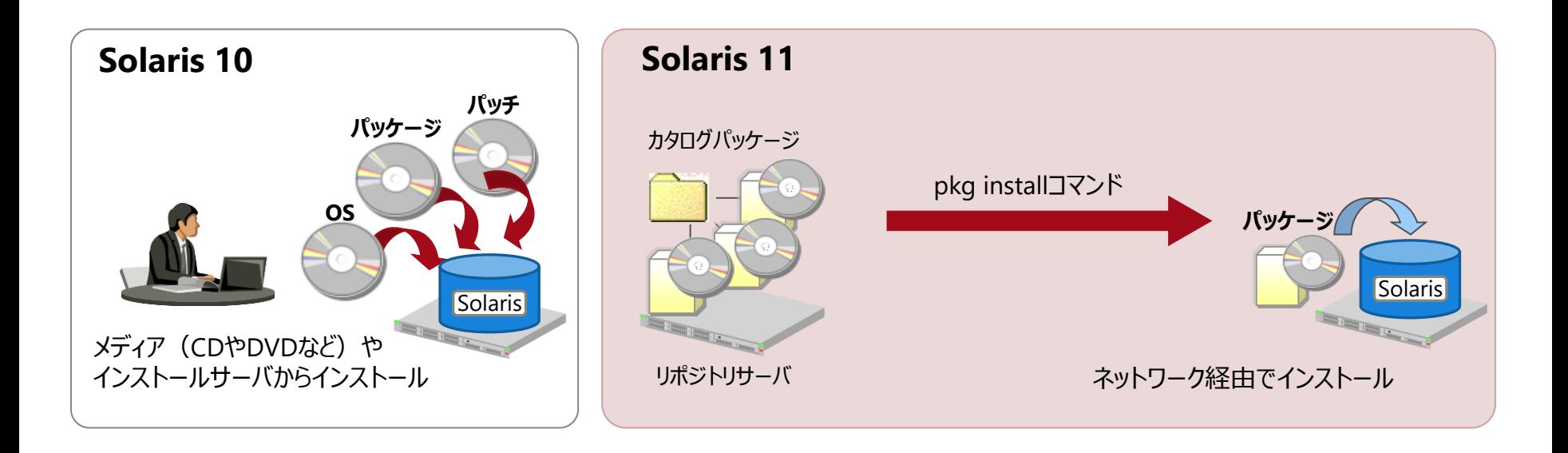

• パッケージのインストール元のリポジトリサーバは、以下の2種類を使用できます。

- ⁃ リリースリポジトリ :Oracle社が公開しているリポジトリサーバ(インターネット経由で接続)
- ⁃ ローカルリポジトリ :ユーザーが構築したリポジトリサーバ

• Solaris 10以前のSVR4パッケージ関連コマンド (pkgadd, pkgrm, pkginfoなど) を引き続き利用することもできます。

# **IPSの特長 2/3 -パッケージの依存関係の自動解決-**

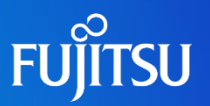

### ■ パッケージの依存関係はリポジトリで管理

- パッケージの依存関係の有無を自動解決し、一括でインストールできます。
- ユーザーはパッケージの依存関係を意識する必要はありません。

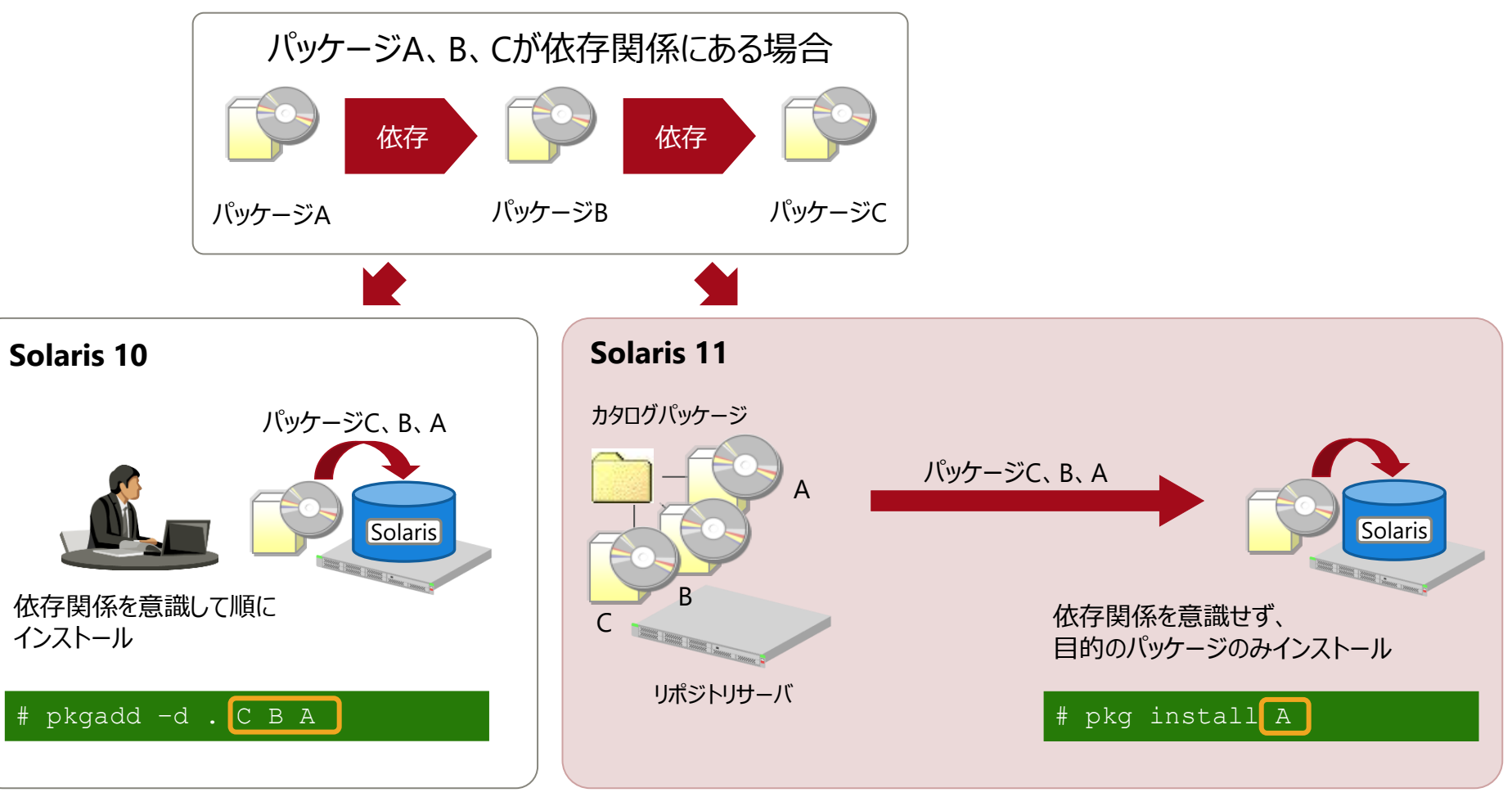

# **IPSの特長 3/3 -ダウンタイムの最小化-**

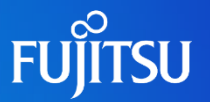

### ■ OSの修正適用に伴うシステム停止はOS再起動の時間のみ

- 修正適用方法は以下のとおりです。※Boot Environment(BE)を利用
	- ① 既存環境の複製を作成
	- ② バックグラウンドで複製環境にパッケージを適用
	- ③ OSを再起動すると、修正が適用された環境が起動
		- → BEについては「[5.Boot Environment](#page-42-0) (BE) -Oracle Solarisのブート環境-」を参照してください。
	- ※ ③のOS再起動のみで修正適用したOS環境に切り替えられます。

#### **OSのメンテナンス(アップデート、修正適用)による業務停止時間が、Solaris 10よりも大幅に短縮**

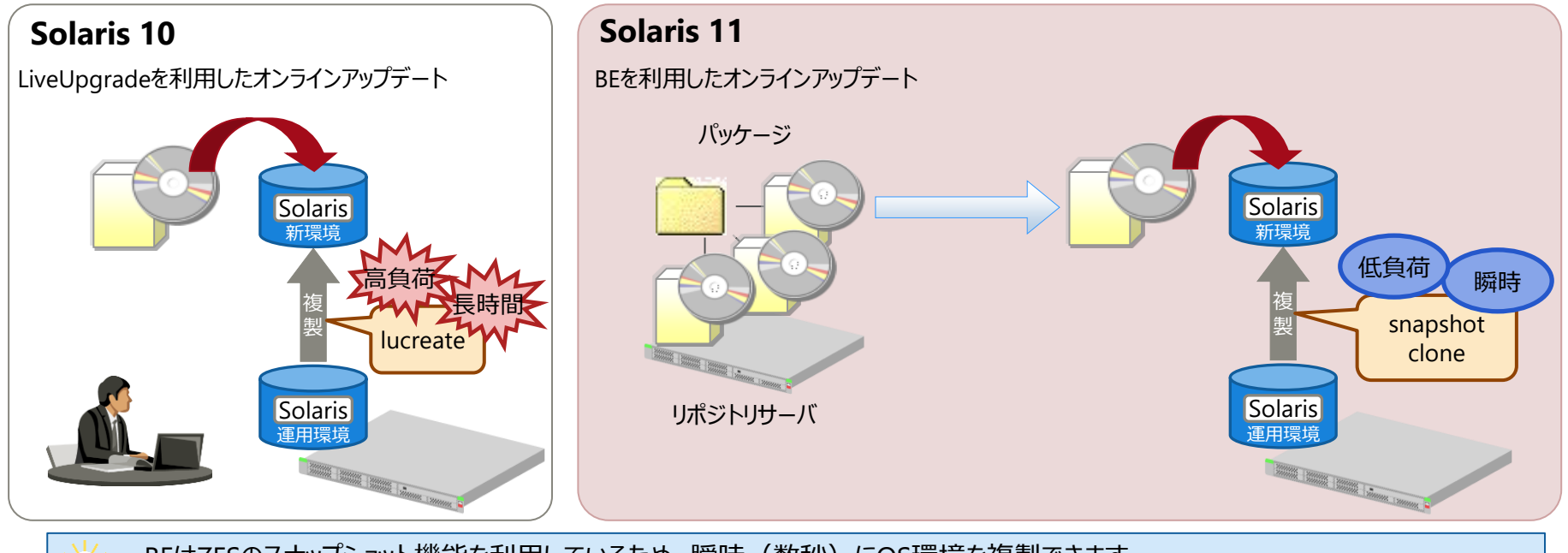

• BEはZFSのスナップショット機能を利用しているため、瞬時(数秒)にOS環境を複製できます。 →ZFSについては「4. Oracle Solaris 11[のファイルシステム](#page-36-0)」を参照してください。

# **リポジトリ(パッケージの公開場所)1/3**

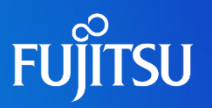

# ■ リポジトリとは

- パッケージを公開する場所です。
- URI(Uniform Resource Identifier:統一資源識別子)で表記されます。
- リポジトリの種類
	- リリースリポジトリ
		- Oracle社が提供するリポジトリです。マイナーバージョンごとに提供されます。 ※ Oracle社とのサポート契約がなくても使用できます。
		- 外部ネットワークに接続できるサーバの場合、リリースリポジトリからパッケージのインストール/アンインストール /検索/アップデートを実施できます。

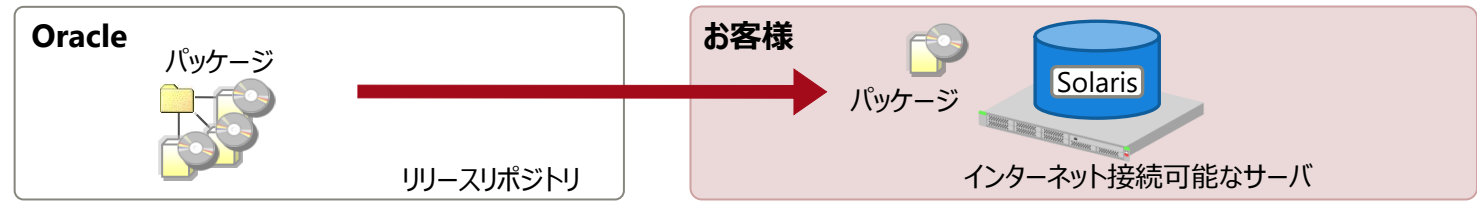

### ◼ ローカルリポジトリ

• 外部ネットワークに接続できないサーバに対して、リリースリポジトリの代わりにパッケージを提供するリポジトリです (リリースリポジトリの複製)。

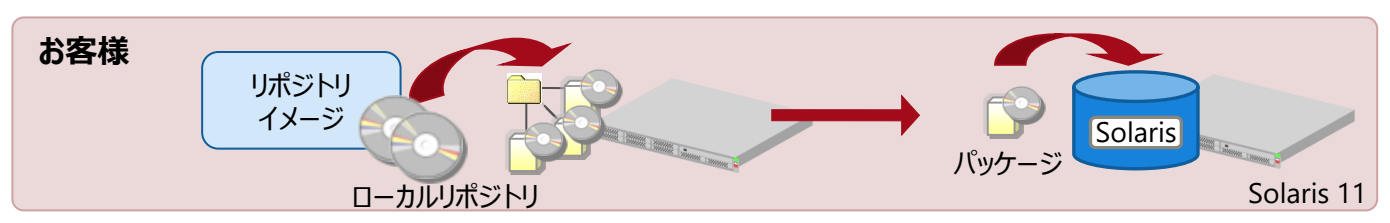

# **リポジトリ(パッケージの公開場所)2/3**

**FUJITSU** 

# ■ パッケージの発行元 (publisher)

- パッケージを公開する人、グループ、および組織を表す識別です。
- 発行元はリポジトリと対応します。

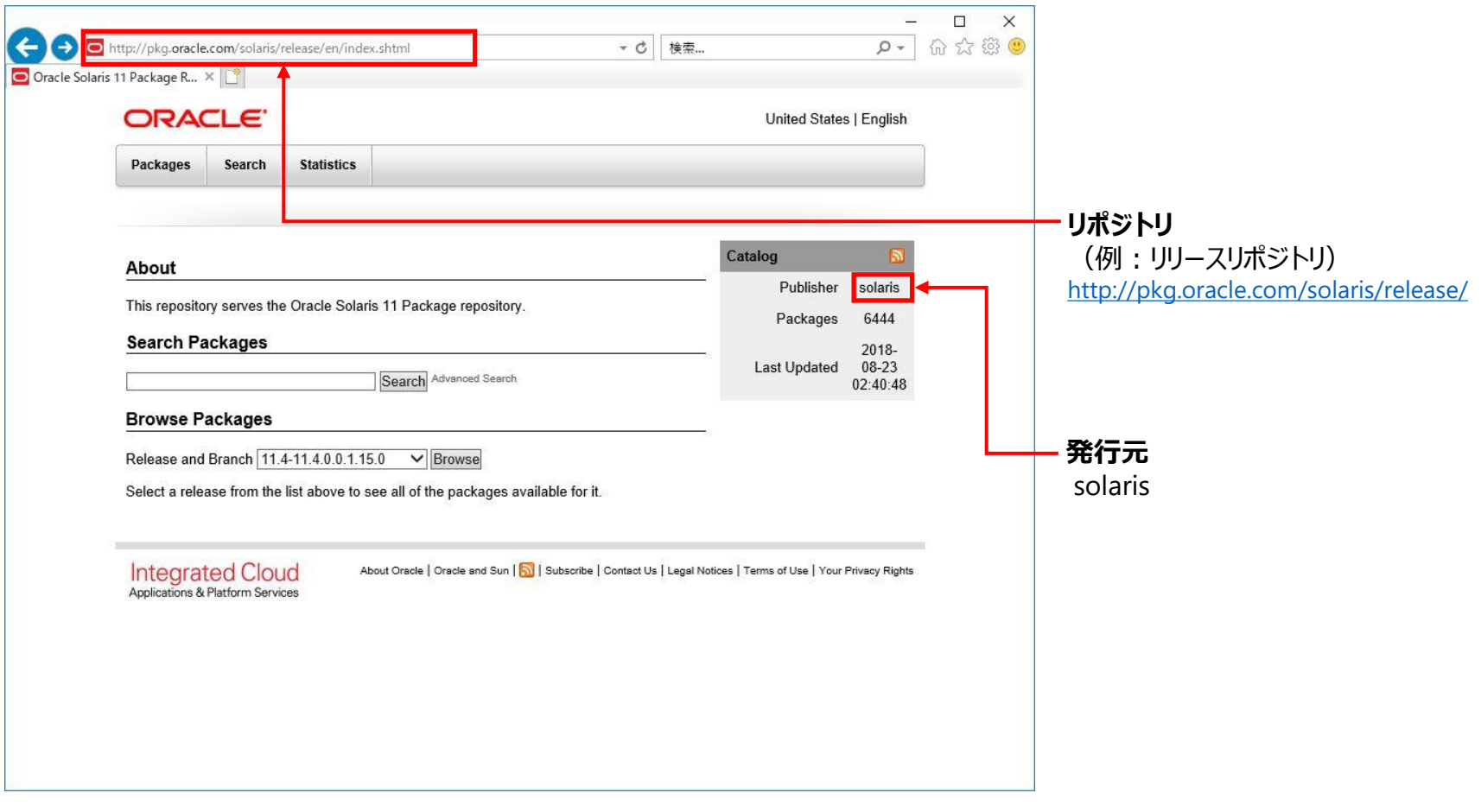

# **リポジトリ(パッケージの公開場所)3/3**

**FUJITSU** 

### ■ リポジトリの構成要素

■ カタログ

• リポジトリで管理しているIPSパッケージの一覧です。

■ IPSパッケージ

• リポジトリで管理しているパッケージ名です。

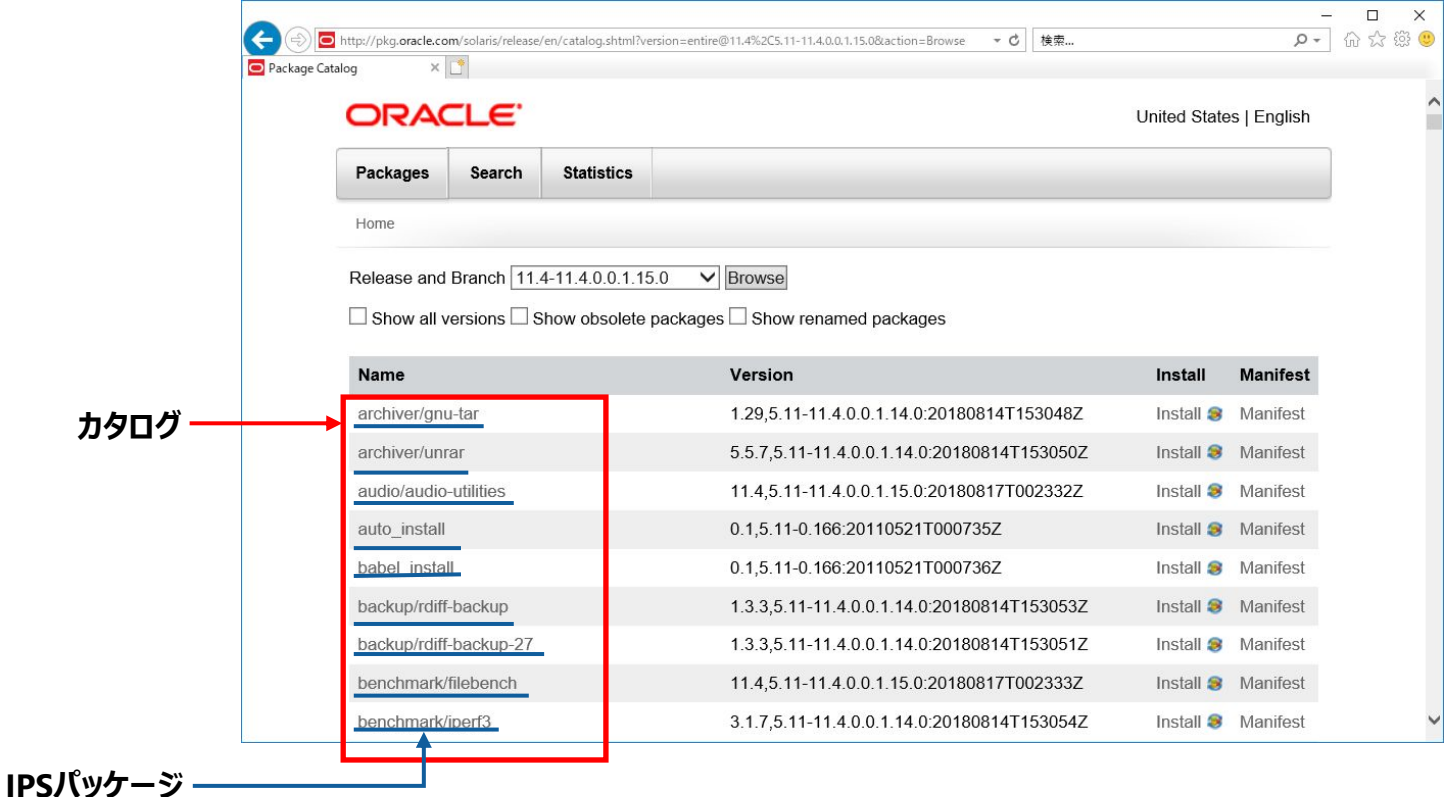

# **IPSパッケージ 1/3**

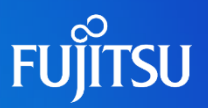

### ■ IPSパッケージの構成要素

「IPSパッケージ」は「パッケージ」と表記する場合があります。

■ FMRI

- パッケージはFMRI(Fault Management Resource Identifier)で表現します。
	- ⁃ pkg://{発行元}/{カテゴリ}/{パッケージ名}@{バージョン文字列}
- マニフェスト

• パッケージ内容 (メタデータ、依存関係、コンテンツ情報) を記述したファイルです。

◼ コンテンツ

• パッケージを構成するファイル群です。

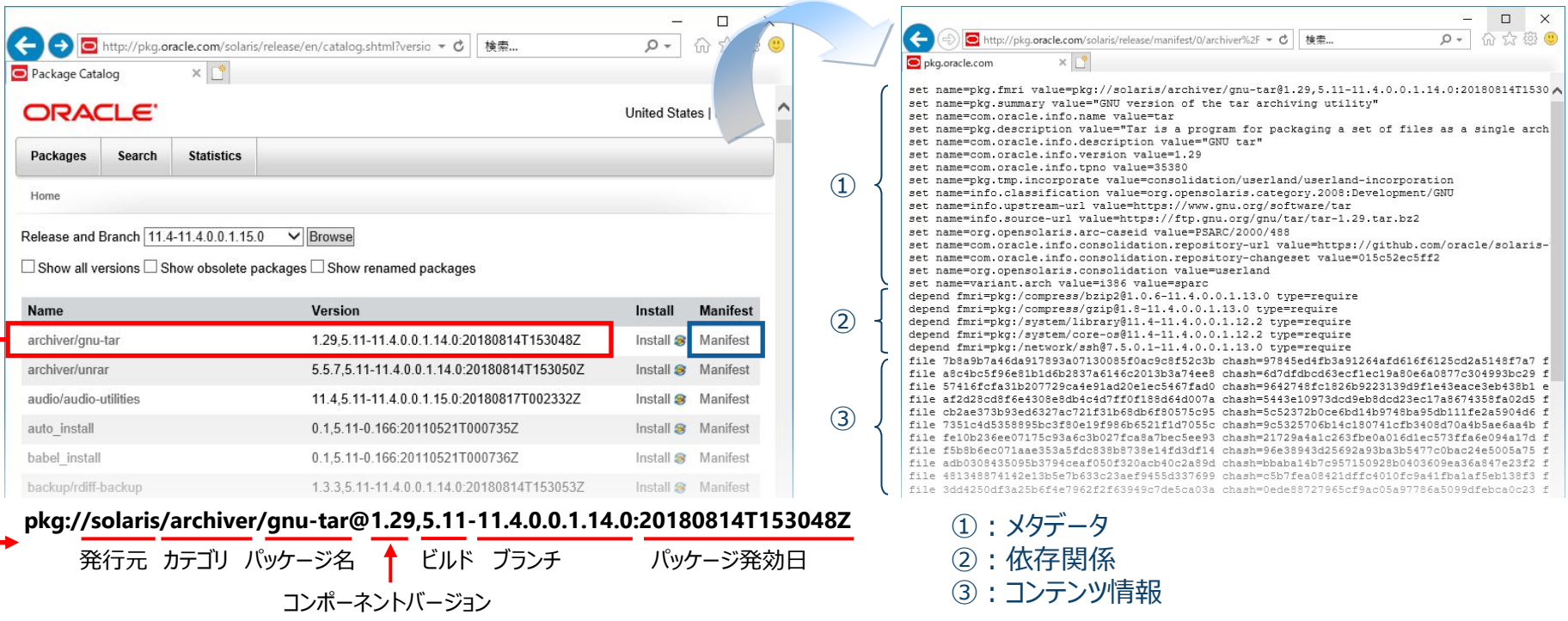

# **IPSパッケージ 2/3**

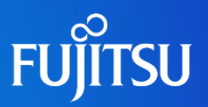

■ パッケージグループ

 $\exists \bullet$ 

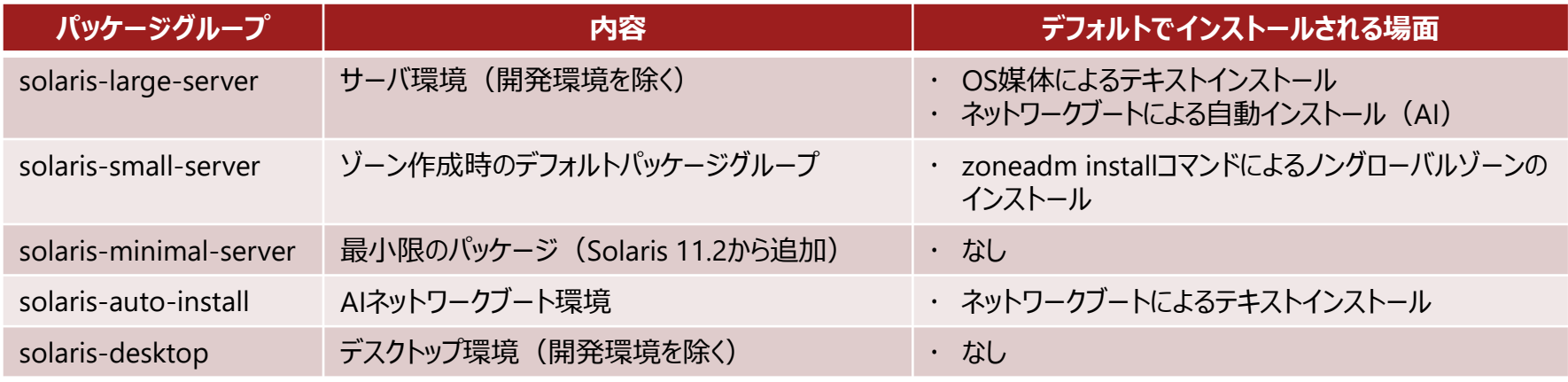

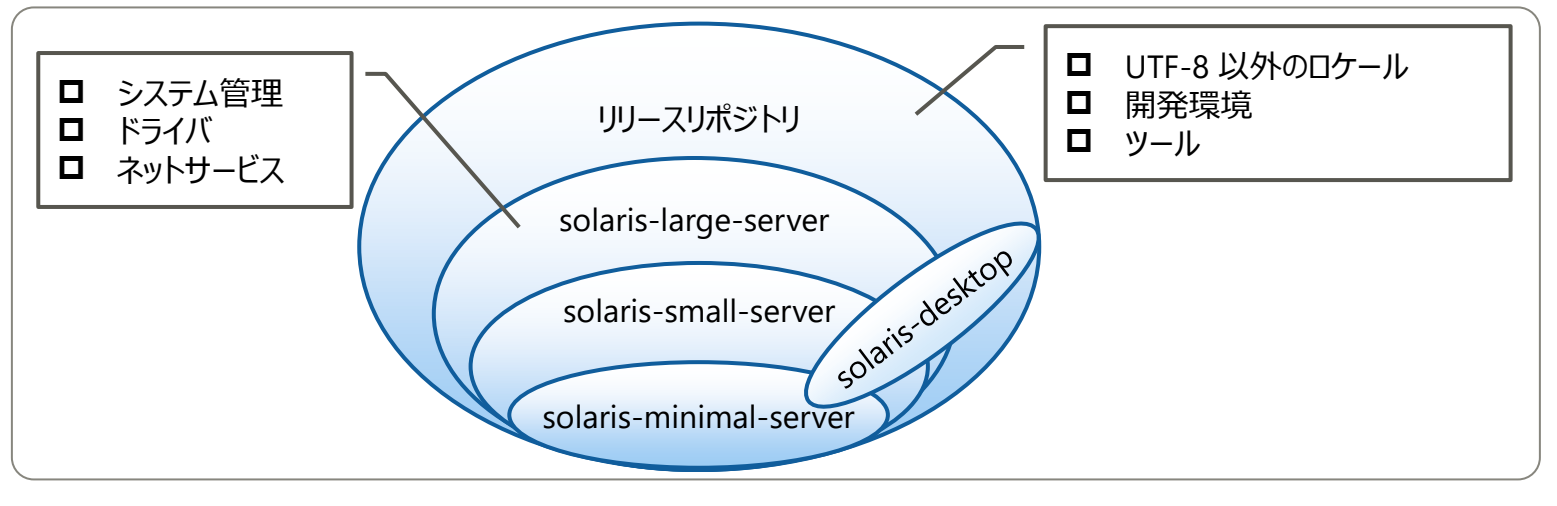

• パッケージグループは、 Solaris 10のソフトウェアグループに相当するパッケージの集合です。

• shell/tcshおよびshell/zshのパッケージは、solaris-minimal-serverグループとsolaris-large-serverグループにのみ含まれます。

• 各パッケージグループは、pkg installコマンドで個別にインストールできます。

# **IPSパッケージ 3/3**

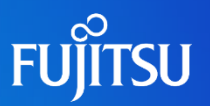

# ■ 追加インストールが必要なパッケージ

### ■UTF-8以外のロケール

- system/locale/extra ※SJIS (ja\_JP.PCK) などの文字コードを使用する場合
- text/locale スペントン ※gettxtコマンドを使用する製品 (ESF/MW) を使用する場合
- デスクトップGUI
	- group/system/solaris-desktop
- 互換シェル
	-
	- legacy/shell/bourne ※ 互換シェル (Solaris 10用) を使用する場合 (追加インストールしない場合は、ksh93 (/usr/bin/sh) を使用してください) 。

### ■ iSCSIターゲット

• system/storage/iscsi/iscsi-target

◼ MySQL 5.x、GNU emacs、perl/python/apache拡張、PHP

# **Oracle Solaris 11での変更点 1/4**

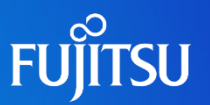

### ■ パッケージ管理に使用するコマンド

- •pkgコマンドだけでパッケージ管理が可能です(パッケージ適用時は、リポジトリサーバへのアクセス が必須) 。
- Support Repository Update (SRU)
	- Solaris 10のPTFとRSPCは、SRUへ変更になりました。
	- SRUは、修正パッケージの集合体です。定期的 (月1回程度)にリリースされ、SRUによってOSの パッケージに修正を適用します。

### ■SVR4パッケージ

- SVR4パッケージ(pkgadd/pkgrm/pkginfo)は互換サポートがあります。
- 初期インストール時、 /var/sadm/install/contentsは空ファイルです。

### ■廃止された機能

- ⁃ Oracle Solarisパッチ形式 (→SRUへ変更)
- **-** パッチコマンド patchadd, patchrm, showrev (→pkgコマンドへ変更)
- ⁃ LiveUpgrade、luコマンド (→beadmコマンドへ変更)

# **Oracle Solaris 11での変更点 2/4**

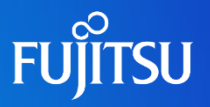

## ■ IPSパッケージコマンドとSVR4パッケージコマンドとの比較

#### • Solaris 10のSVR4パッケージコマンド (pkgadd, pkgrm, pkginfoなど) を Solaris 11でも引き続き利用できます。

※Solaris 11.4で、ノングローバルゾーンでSVR4パッケージコマンドを使用する場合は、ノングローバルゾーンにpackage/svr4 (または、 solaris-large-server) パッケージを追加でインストールする必要があります。

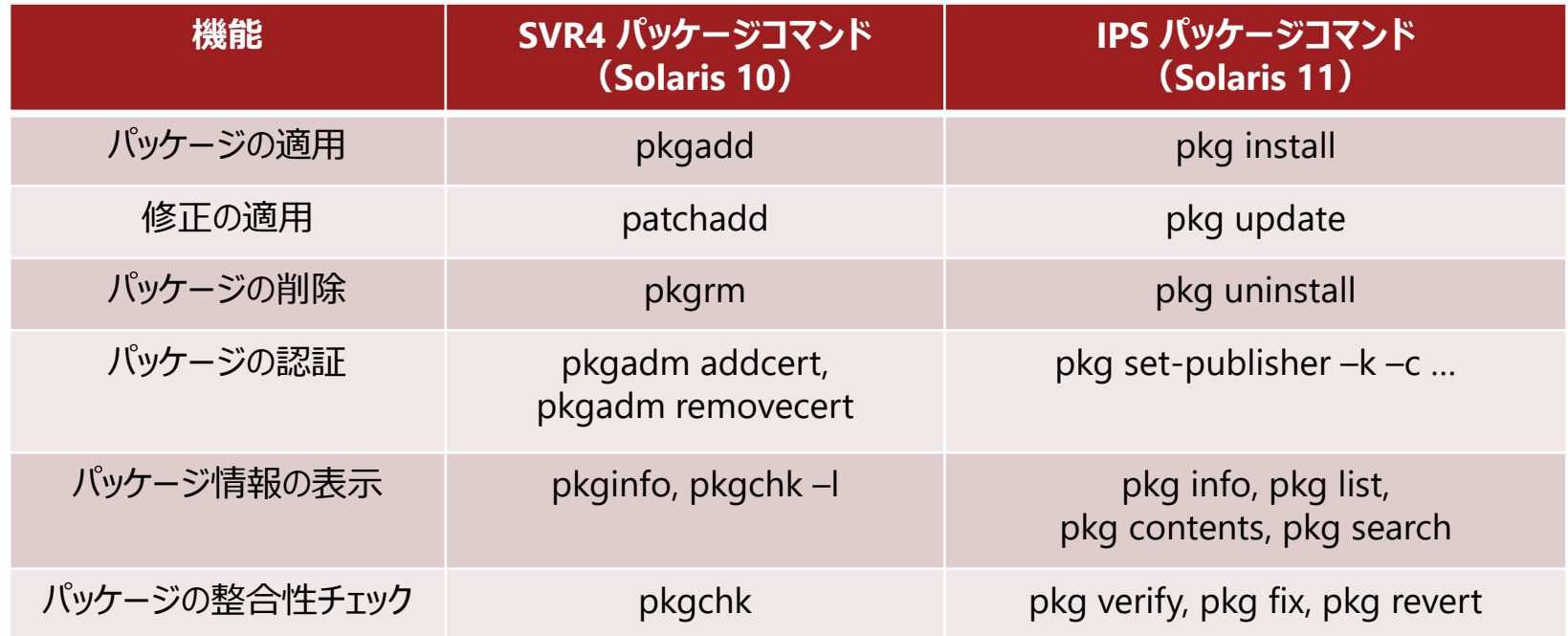

# **Oracle Solaris 11での変更点 3/4**

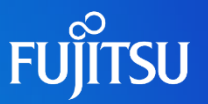

### **■ IPSコマンド例 1/2**

# ■ pkg list [オプション] <パッケージ名(FMRI)>

⁃ 現在のパッケージ一覧を、状態やその他の情報も含めて表示します。

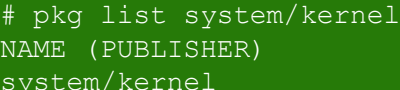

NAME (PUBLISHER) VERSION IFO  $11.4-11.4.6.0.1.4.0$  i--

### ■ pkg search [オプション] <クエリー>

⁃ 指定したファイルやコマンドがどのパッケージから作成されるのかを検索して表示します。

# pkg search /usr/sbin/format INDEX ACTION VALUE PACKAGE path file usr/sbin/format pkg:/system/core-os@11.4-11.4.6.0.1.4.0

### ■ pkg info [オプション] <パッケージ名(FMRI)>

⁃ 指定したパッケージ名の情報を表示します。

```
# pkg info system/kernel
            Name: system/kernel
         Summary: Core Kernel
     Description: Core operating system kernel, device drivers and other
                   modules.
        Category: System/Core
            State: Installed
        Publisher: solaris
         Version: 11.4
           Branch: 11.4.6.0.1.4.0
   Packaging Date: February 1, 2019 at 9:30:24 PM
Last Install Time: March 26, 2019 at 1:30:23 AM
             Size: 20.71 MB
             FMRI: pkg://solaris/system/kernel@11.4-11.4.6.0.1.4.0:20190201T213024Z
```
# **Oracle Solaris 11での変更点 4/4**

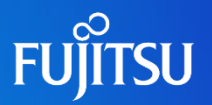

### ■ IPSコマンド例 2/2

# ■ パッケージグループの確認方法

⁃ パッケージグループを一覧表示します。

# pkg info -r \*group\*

※ -r オプションを指定しない場合、現在のインストール環境のパッケージグループのみ表示

### ■ パッケージグループに含まれるパッケージの確認方法

⁃ 指定したパッケージグループに含まれるパッケージを表示します。

# pkg contents -o fmri -r -t depend solaris-large-server

※ -oオプションや -t オプションを指定して特定の属性や特定のアクションタイプのみを表示

#### ■現在のパッケージグループの確認方法

⁃ 現在のシステムにインストールされているパッケージグループを表示します。

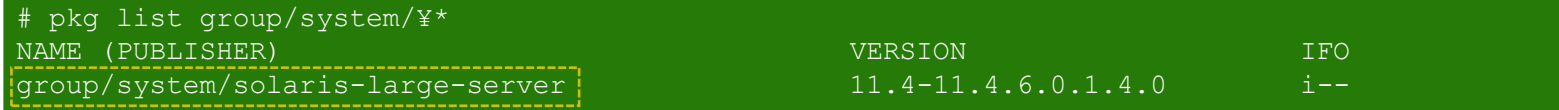

**《参考》 GUIによるパッケージ管理**

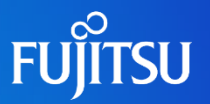

パッケージマネージャーが利用できるのは、Solaris 11.3までとなります。

### ■ パッケージマネージャー

- GUIベースのパッケージ管理ツールです。
- パッケージマネージャーを使用することで、IPSの設定、IPSパッケージの検索と管理、および ブート環境管理ツールによるブート環境の管理を行えます。
- GNOMEデスクトップ環境が必要です。 初期インストール時はGNOMEデスクトップ環境がインストールされていないため、 パッケージマネージャーを使用する前にインストールする必要があります。

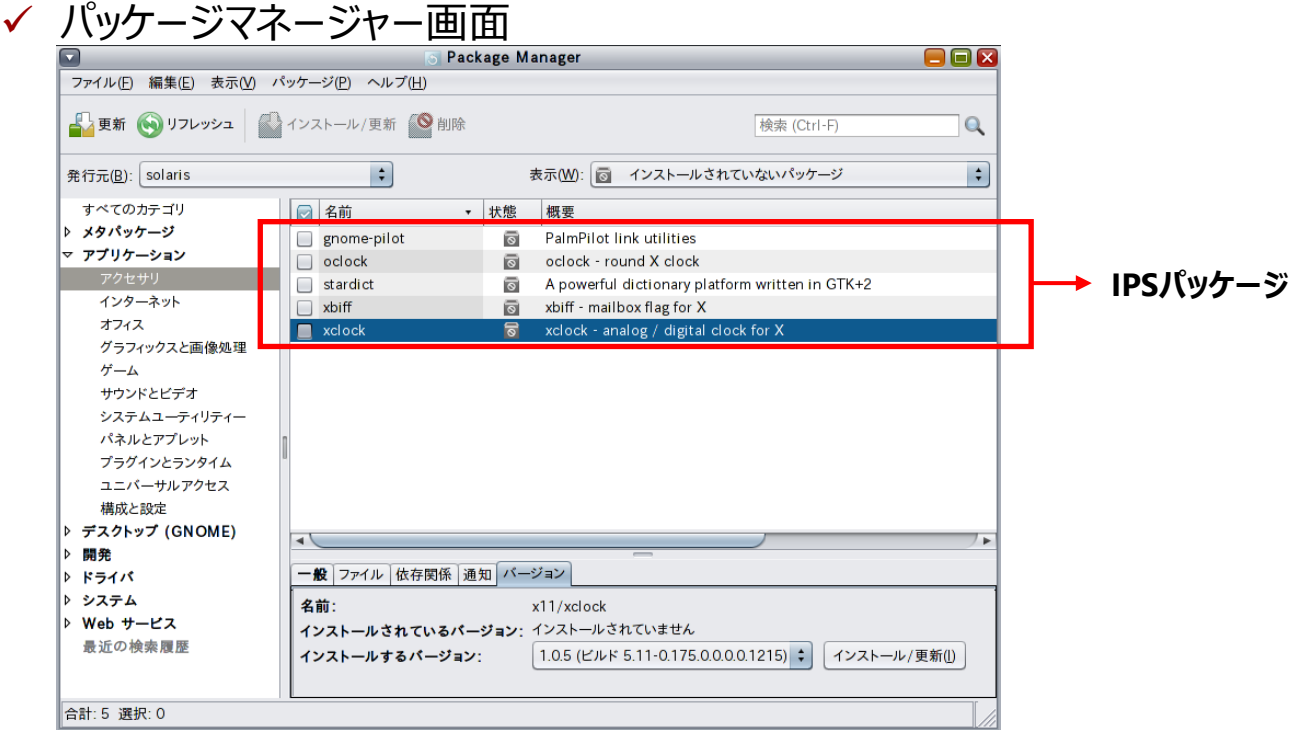

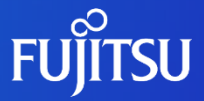

# <span id="page-36-0"></span>**4. Oracle Solaris 11のファイルシステム**

Solaris 11で提供されるファイルシステムの概要、および特長を説明します。

# **ZFSの概要 1/2**

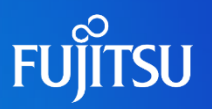

### ■ ZFSとは

• Solaris 11標準の次世代ファイルシステムです。

• 拡張性、管理のしやすさ、データの堅牢性を兼ね備えています。

■ ZFSの特長

■拡張性

• 事実上無限大といえるファイルシステムを構築できます。

■ 管理のしやすさ

• 管理体系がシンプルで、ボリューム管理が容易です。

• データ圧縮によりディスク使用量を削減できます。

■データの堅牢性

- チェックサムや自動修復機能で、データの整合性を 保証できます。
- ZFSはRAID機能を標準で実装しています。

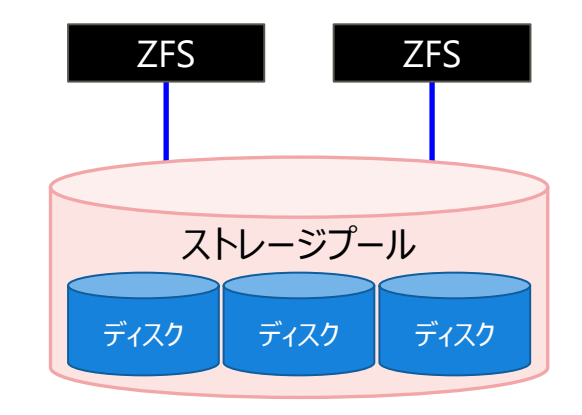

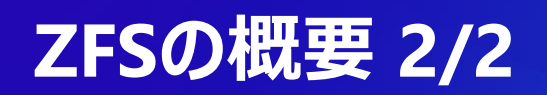

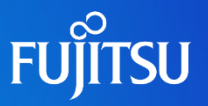

### ■ UFSとZFSのファイルシステム構成の違い

UFSは、Solaris 10以前で主に使用されていたファイルシステムです。

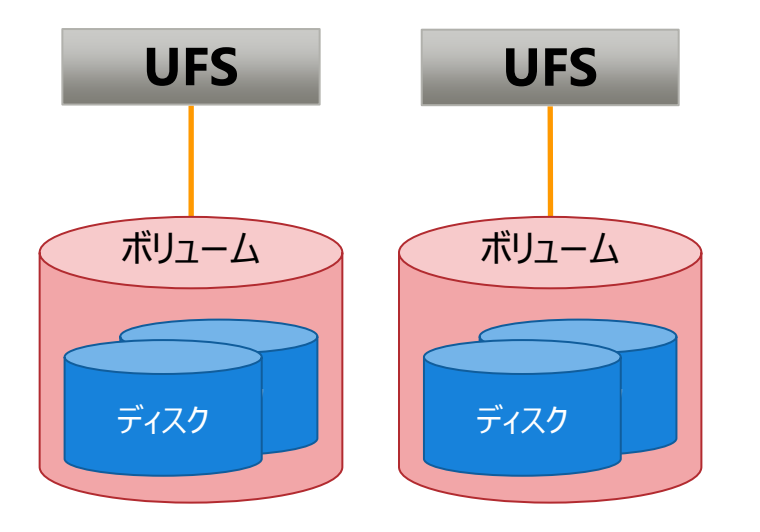

- ファイルシステムごとに**ボリューム管理ソフト(GDS、SVM など)による設定**が必要です。
- ファイルシステムのサイズを変更するには、**OSを停止して バックアップ/リストア**をする必要があります。
- 急なシステムダウンによって、**データの不整合が発生する ことがあります**。

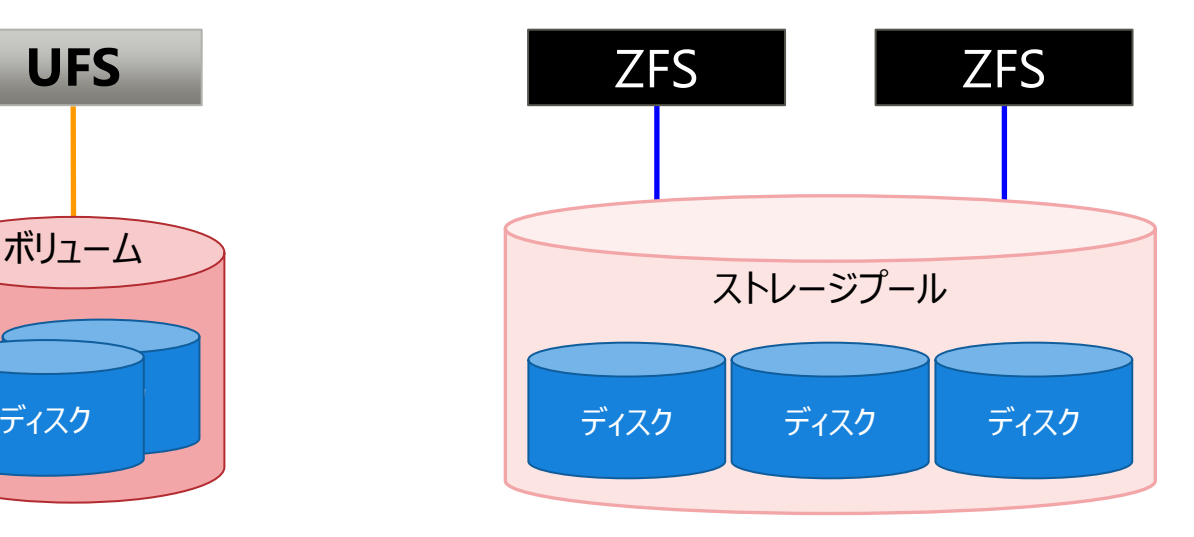

- ストレージプールによってディスクを一元管理できます。 **ボリューム管理ソフトは不要**です。
- **OSを停止させずに**、オンラインでファイルシステムを拡張 できます。
- 急なシステムダウンでも**データの不整合は発生しません**。

# **Oracle Solaris 11での変更点 1/2**

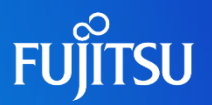

### ■ ファイルシステム

• システム領域(ルートファイルシステム)はZFSのみです。

• ユーザー領域はUFSを使用できますが性能を重視する場合は推奨しません。 → 「Oracle Solaris 11でUFS[を使用する場合の注意](#page-41-0)」

■ZFS暗号化

• データ暗号鍵でコード化(データ暗号鍵はラップ用鍵で暗号化)します。

- データセット作成時に、暗号化ポリシーを設定します。 (ルートファイルシステムは不可)
- NFSv2/v3/v4とCIFS (SMB) で、データセットを共有できます。

#### ■ ZFS重複排除

• データ書き込み時に、プール内のブロック単位で重複判定します。

• 圧縮および暗号化と同時に利用できます(データセット単位)。

■ ZFSシャドウマイグレーション

• システムを停止することなく、既存のファイルシステム(UFS、 NFS、 ZFS)をZFSへ移行できます。

# **Oracle Solaris 11での変更点 2/2**

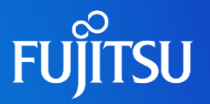

### ■UFSからZFSへのデータ移行

• ufsdumpコマンドで作成したデータを、 ZFS上に展開できます(ufsrestoreコマンド)。 →手順については『[Oracle Solaris 11 ZFS](https://www.fujitsu.com/jp/sparc-technical/document/solaris/#solaris11zfs-setup)移行手順書』を参照してください。

■ ZFS間のデータ移行

• Solaris 10のZFSストレージプールを、 Solaris 11に接続できます(zpool importコマンド)。

### ■廃止された機能

- ⁃ CacheFSファイルシステム
- ⁃ UFSのルートファイルシステム
- SVM (Solaris Volume Manager) ルートファイルシステム

# <span id="page-41-0"></span>**Oracle Solaris 11でUFSを使用する場合の注意**

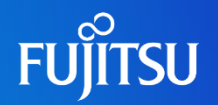

### **性能を重視する場合は ZFS を使用することを推奨します**

### ■UFSの性能低下

• Solaris 11 では ZFS の使用を想定した新しい仮想メモリーサブシステムが実装されました。 UFS にアクセスするプログラムを多重実行する場合、ロックコンテンションの影響で Solaris 10 と比較して性能が低下します。

(同じマシン上で cp コマンドを 30 多重で実行するテストモデルを実行した例)

(Solaris 10 カーネルパッチ 150400-59 適用環境)

平均実行時間: 8分42秒

(Solaris 11.4 SRU20111 適用環境)

平均実行時間: 12分7秒

### ■ ZFSとUFSが混在することによる性能低下

- ZFS と UFS 双方でキャッシュを獲得しようとしてメモリー獲得処理が競合し、 ZFS と UFS 共に アクセス性能が低下します。
	- 性能低下を防ぐためにメモリーを確保する手段として、ZFS のファイルキャッシュ (ARC) が使用する メモリーの上限や下限を設定する方法があります。

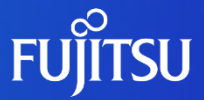

# <span id="page-42-0"></span>**5. Boot Environment(BE) -Oracle Solarisのブート環境-**

Solaris 11で提供されるブート環境「BE」の概要、および特長を説明します。

# **Boot Environment(BE)**

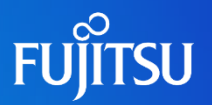

### ■ BEとは

- 複数のブート環境を管理する機能です。
- BEを使用することで、OSの設定変更やアップグレード、パッケージの更新などのメンテナンス が容易になります。

■ BEの特長

- オペレーションが簡単で、容易にシステムのアップグレードが可能です。 ※ lucreate などの lu\*コマンドは、 beadmコマンドに置き換わります。
- ZFSのスナップショット機能やクローン機能と連携しているため、短時間でブート環境の複製
- を作成できます。
- スナップショットやクローンはオンラインで作成でき、ディスク容量は更新分のみ消費します。
- パッケージ更新時に異常が発生した場合は、OSの再起動だけで元のブート環境へ戻す ことができます。

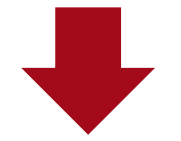

開発環境やメンテナンス環境など、複数のブート環境を容易に管理することができ、 運用管理の負荷が軽減

# **BEの仕組みと効果**

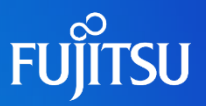

# 修正プログラムの適用方法の比較 (Solaris 11とSolaris 10)

▼ Solaris 11 (BEを利用したパッケージ更新)

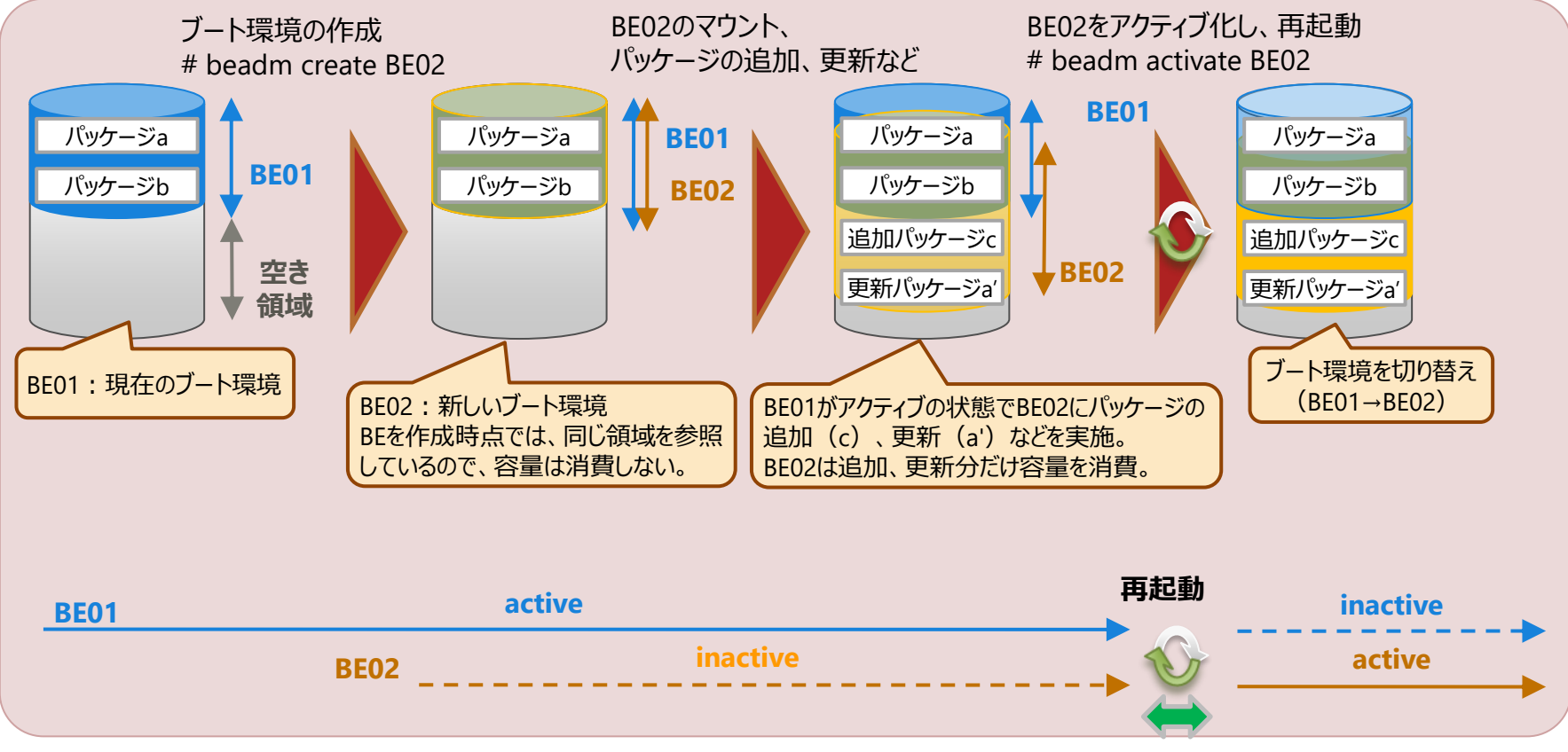

Solaris 10 (UFS上のパッチ適用)

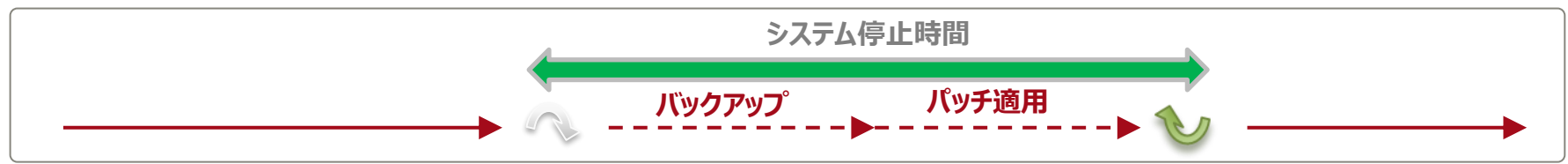

# **BEの運用イメージ**

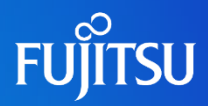

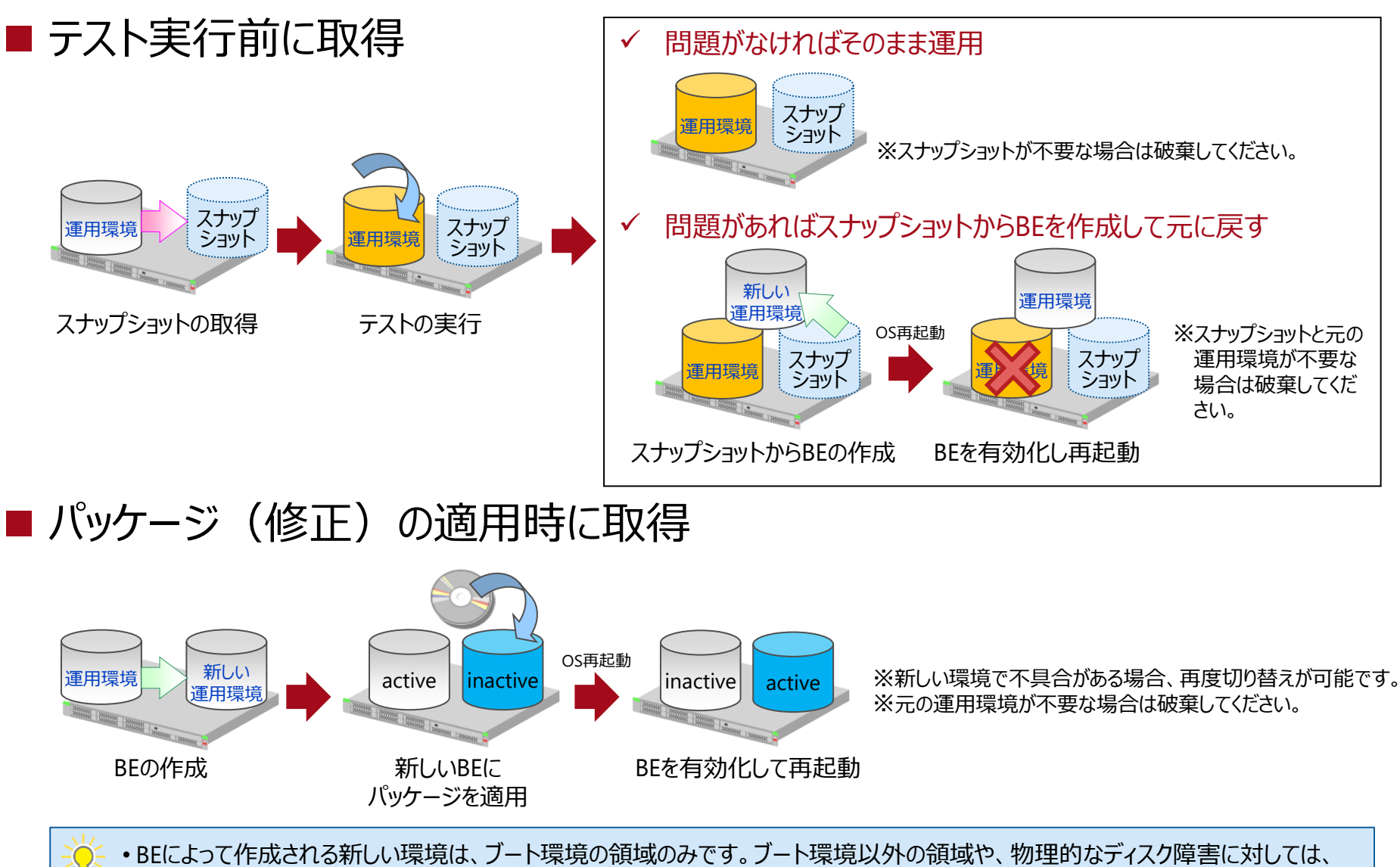

バックアップが必要になります。必ずディスクの冗長化やバックアップも検討してください。

# **BEの管理対象 1/2**

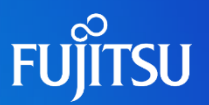

### ■ BEが管理するファイルシステムの領域 1/2

#### • BEが管理できる領域は、rpool/ROOT 配下のファイルシステム(マウントポイントが /(ルート)および/var)です。

※ OSのファイルシステムの一部は管理対象外です。ご注意ください。

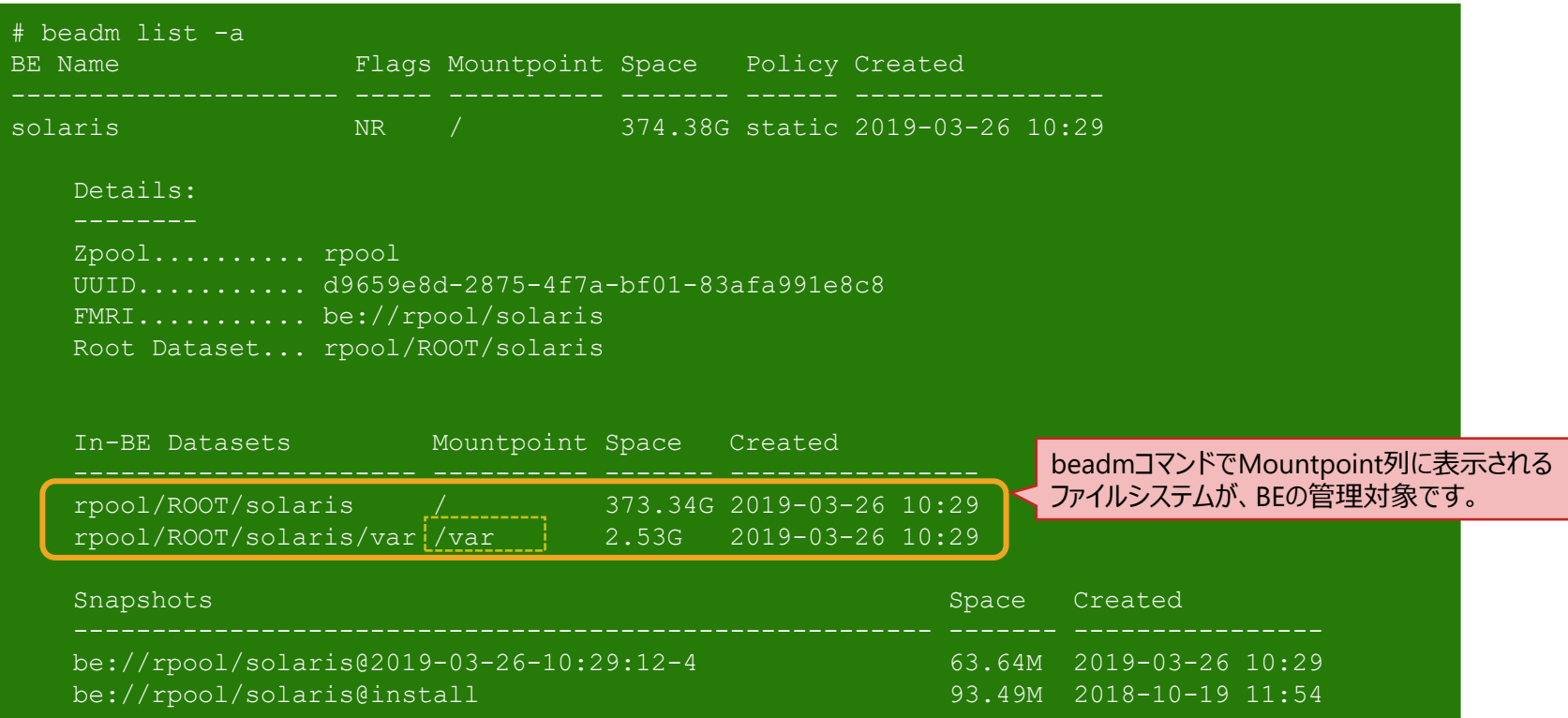

# **BEの管理対象 2/2**

 $\left(\begin{array}{c} \end{array}\right)$ 

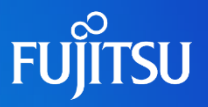

### ■ BEが管理するファイルシステムの領域 2/2

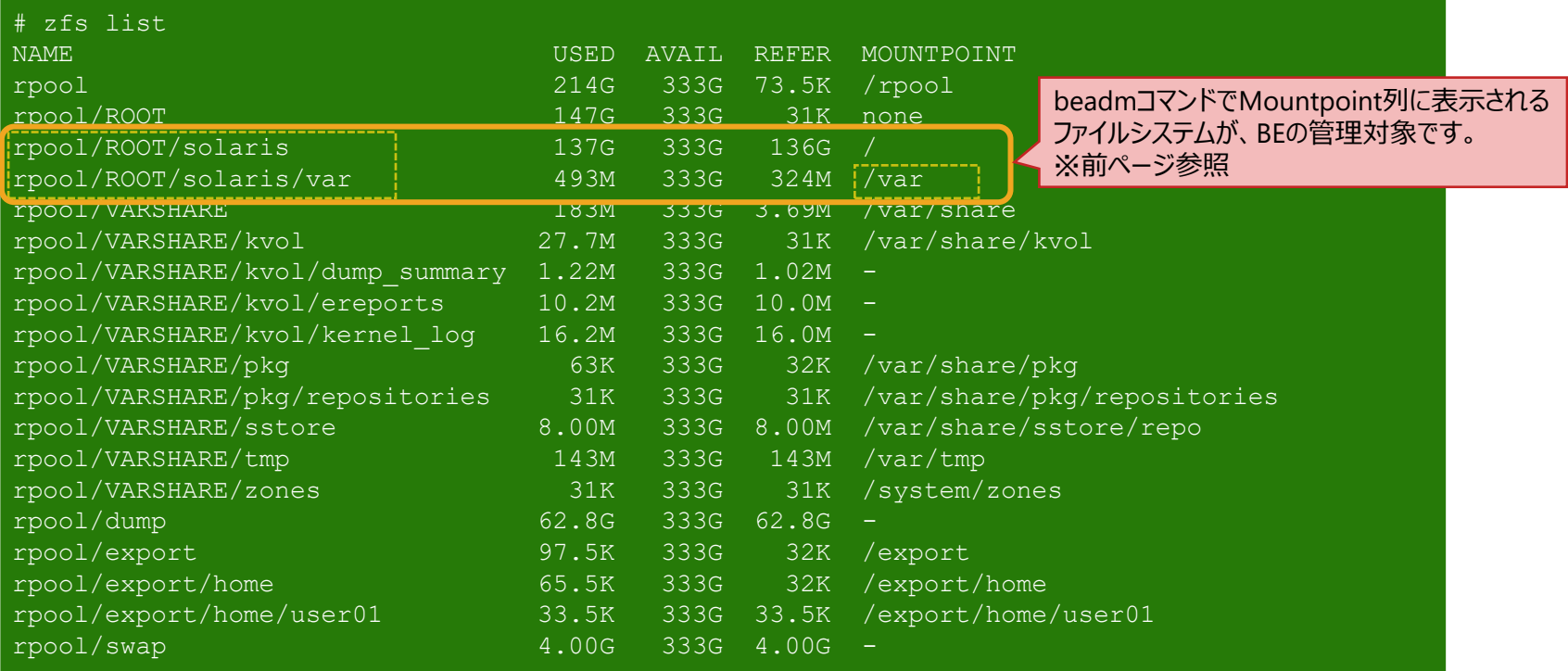

• BEの管理対象以外の領域を管理する場合は、ZFSでファイルシステムのスナップショットを作成します。 ZFSのロールバック機能を利用することで、スナップショットを作成した時点に戻すことができます。

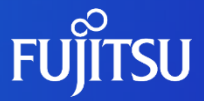

# <span id="page-48-0"></span>**6.Oracle Solarisの仮想化 -Oracle Solarisゾーン-**

Solaris 11のサーバ仮想化を実現するSolarisゾーンの概要、およびSolarisゾーンの ネットワーク仮想化を説明します。

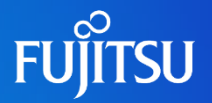

# ■ Solarisゾーンとは

- 仮想のSolaris環境(ゾーン)を提供するためのサーバ仮想化機能です。
	- ⁃ 1つの物理サーバ上に、最大8191個のゾーンを構築できます。
	- ⁃ ゾーンの追加/削除は、簡単に短時間で実行できます。
	- ⁃ ゾーンに対して、CPUやメモリーなどのハードウェアリソースを柔軟に配分できます。
	- ⁃ ゾーンには、**ノングローバルゾーン**と**カーネルゾーン**の2種類があります。

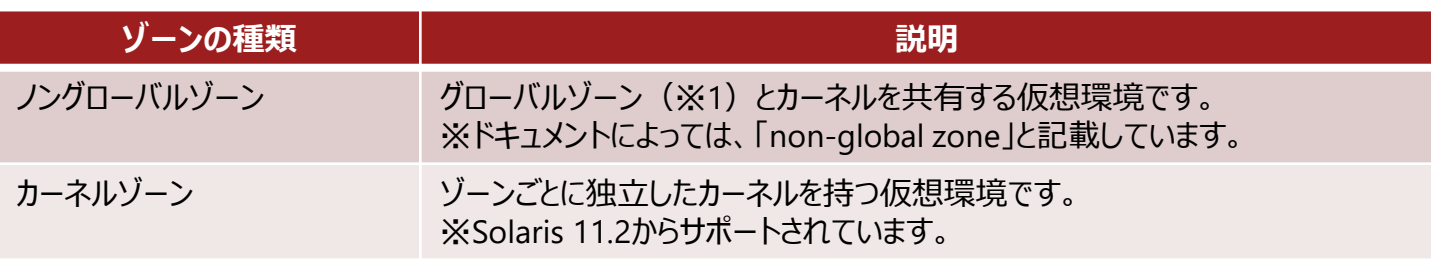

※1: **グローバルゾーン**とは、物理サーバ上で動作するOS環境です。グローバルゾーンから、ゾーンの設定や制御をします。

### ■ Solarisゾーンの構造

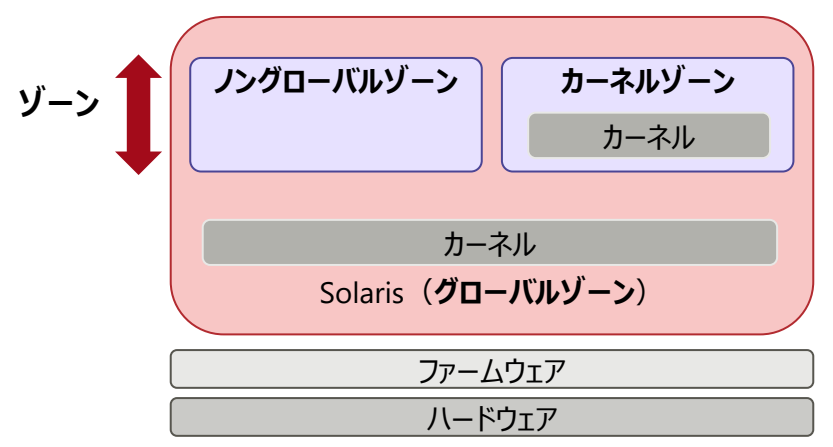

# **Oracle Solarisゾーンの概要 2/2**

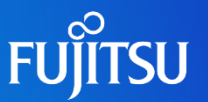

### ■ Solarisゾーンのネットワーク仮想化

- Solarisゾーンと以下のネットワーク仮想化機能のコンポーネントを組み合わせることで、 ネットワークの仮想化を実現できます。
	- 仮想ネットワークインターフェースカード (VNIC)
	- ⁃ etherstub
	- ⁃ 仮想スイッチ
	- Elastic Virtual Switch (EVS)
	- ⁃ 仮想ルータ、ファイアウォール、NAT

→詳しくは「Oracle Solaris[ゾーンのネットワーク仮想化](#page-53-0)」を参照してください。

### ■ Solaris 10からの移行

- Solaris 11上に、Solaris 10ゾーンとSolaris 11ゾーンを構築できます。
- Solaris 10の物理サーバや仮想サーバ(ゾーン)を、Solaris 11上に構築した Solaris 10ゾーンへ移行できます(P2V, V2V) 。

→詳しくは「[Oracle Solaris 10](#page-56-0)からの移行」を参照してください。

# **ノングローバルゾーン**

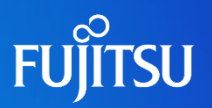

### ■ ノングローバルゾーンとは

• 複数のゾーン間でカーネルを共有する、仮想Solaris環境です。

### ■ ノングローバルゾーンの特長

- ゾーンごとに固有のIPアドレスが設定されます。
- ゾーンごとに管理者(root)を分けることができます。
- ゾーンごとに起動 (bootコマンド)、停止 (shutdownコマンド)、および再起動 (reboot コマンド)を実行できます。
- ゾーンはそれぞれ独立しています。そのため、 1つのゾーンでトラブルが発生しても、ほかの ゾーンには影響がありません。
- 許可された物理デバイスのみアクセス できます。

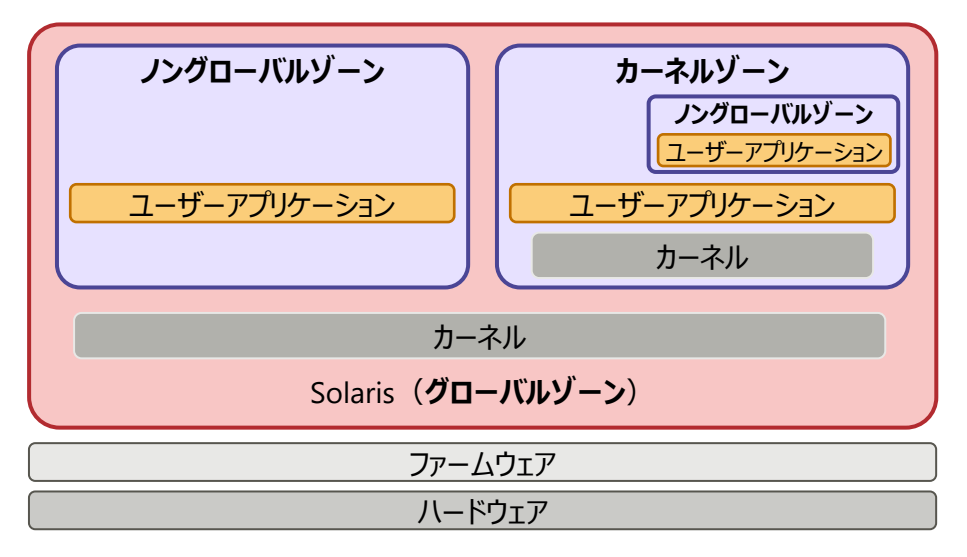

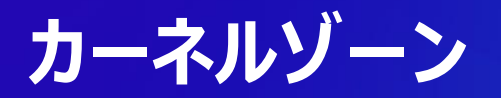

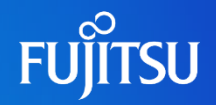

### ■ カーネルゾーンとは

• ゾーン内にカーネルを持つ、 独立した仮想Solaris環境です。

※ Solaris 11.2からサポートされた機能です。

### ■ カーネルゾーンの特長

- 個別のカーネルおよびOS環境により、オペレーティングシステムとアプリケーションの独立性が 高まり、セキュリティが強化されます。
- ノングローバルゾーンと各カーネルゾーンには、異なるOS版数(ただし、Solaris 11.2以 |降) および異なるSRUを適用した環境を構築できます。
- ゾーン専用ストレージの管理、ZFSプールの作成と破棄、およびiSCSIとCIFSの構成を 実現できます。
- カーネルゾーン内にノングローバルゾーン を作成し、階層構造のゾーン環境を 構成できます。

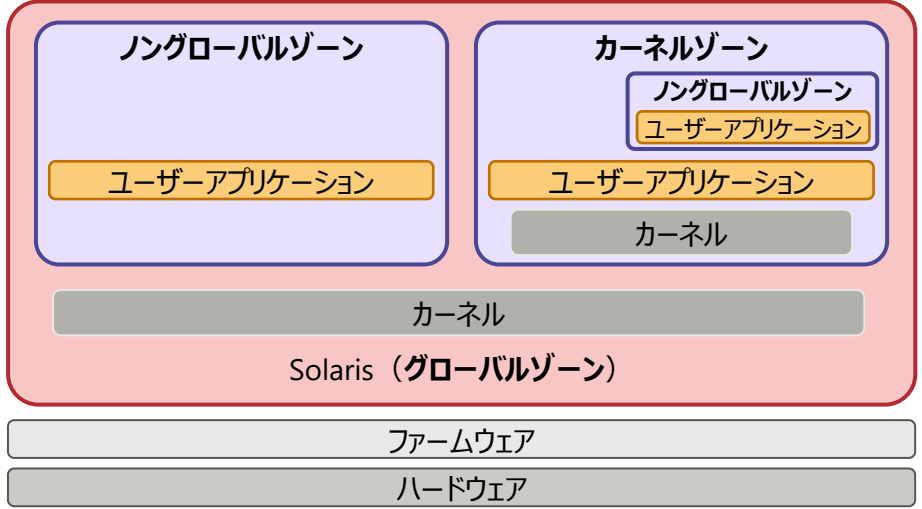

# <span id="page-53-0"></span>**Oracle Solarisゾーンのネットワーク仮想化 1/3**

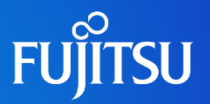

### ■ ネットワーク仮想化機能のコンポーネント

- 仮想ネットワークインターフェースカード (VNIC)
	- VNICとは、データリンク上に作成する仮想的なネットワークインターフェースです。
	- データリンク上に必要なだけ作成することができ、物理NICのように管理できます。
	- SolarisゾーンにNICを割り当てる際、VNICを用いることで物理NICを節約できます。

 $\blacksquare$  etherstub

- etherstubとは、物理NICを用いないで、ゾーン間のネットワークを構成するときに使用する 疑似ネットワークインターフェースです。
- VNICをetherstub上に作成することで、プライベート仮想ネットワークを構成できます。

■ 仮想スイッチ

• VNICを物理NICやetherstub上に作成すると、VNICと物理NIC/etherstubの間に自動的に 仮想スイッチが作成され、暗黙的にVNICと仮想スイッチが接続されます。

#### ■ Elastic Virtual Switch

- 物理サーバをまたいだ仮想スイッチを作成できます。
- ※ Solaris 11.2からサポートされた機能です。

### ■仮想ルータ、ファイアウォール、NAT

• ルータ、ファイアウォール、およびNATは、Solarisの標準機能であるSolarisゾーンとpacket filterを 使用することで実現できます。

# **Oracle Solarisゾーンのネットワーク仮想化 2/3**

### ■ ネットワーク仮想化機能を利用した構成

• Solarisゾーンで、1台のサーバ内に3階層モデルを実現した例です。

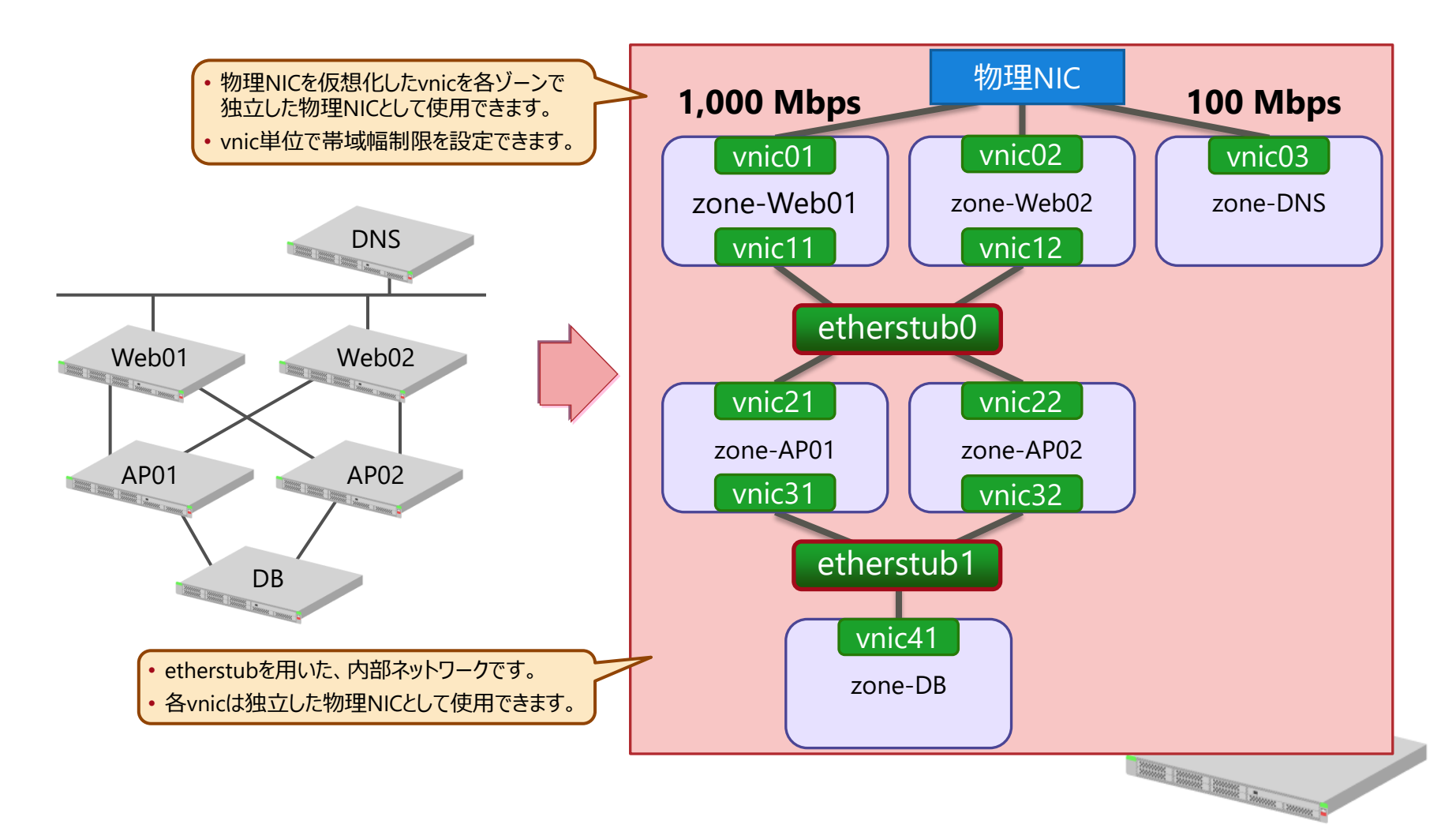

**FUJITSU** 

# **Oracle Solarisゾーンのネットワーク仮想化 3/3**

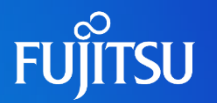

### ■ Elastic Virtual Switch (EVS) とは

• 物理サーバをまたいでセグメントごとに仮想スイッチを作成し、一括管理する機能です。 ※ Solaris 11.2からサポートされた機能です。

### Elastic Virtual Switch (EVS) の特長

- セグメント間のネットワークは隔離されます。
- •仮想ネットワークの情報(MACアドレス、IPアドレス、統計情報、帯域、優先度など)を 集中管理できます。
- 仮想サーバの移動に対して柔軟に対応できます。
- 物理環境の構築後、OSの操作によって仮想サーバをネットワークへ追加できます。

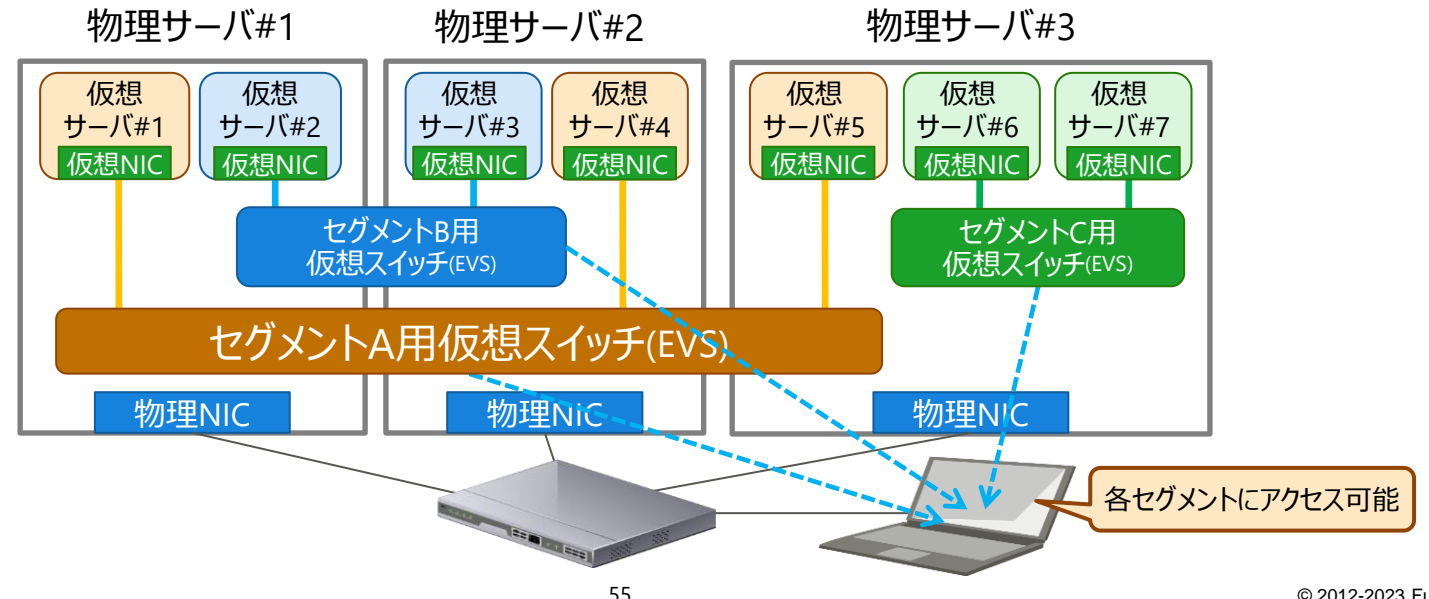

# <span id="page-56-0"></span>**Oracle Solaris 10からの移行**

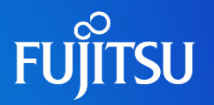

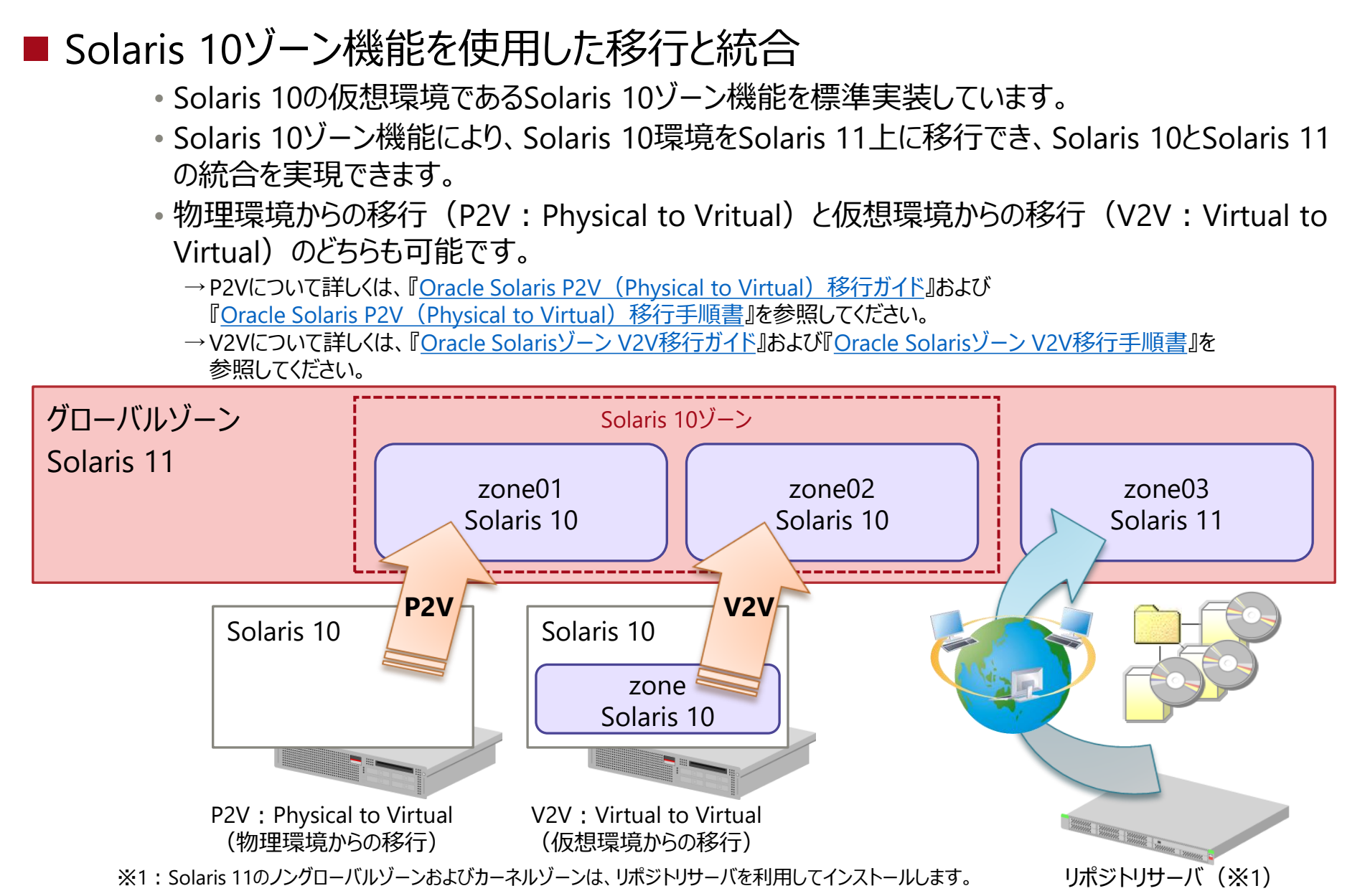

# **Oracle Solaris 11での変更点 1/2**

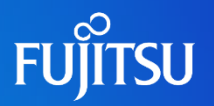

### ■ ゾーン構成

- Solaris 11では、ZFSデータセットにzonepathを作成します。
- exclusive IP zoneおよびVNIC (anet) がデフォルト設定で定義されます。
- ノングローバルゾーンおよびカーネルゾーンのOSは、リポジトリサーバを利用してインストールします。
- ノングローバルゾーンおよびカーネルゾーンインストールには、solaris-small-serverグループの パッケージを使用します。システム管理、ドライバ、およびネットワークサービス関連のパッケージは 含まれません。
- ノングローバルゾーンおよびカーネルゾーンに追加するパッケージは、リポジトリサーバから 選択できます。
	- →リポジトリサーバ、パッケージグループについては「[3.Image Packaging System](#page-20-0) (IPS) -Oracle Solarisのパッケージ管理-」を 参照してください。

■ Read-Only ゾーン

• Solaris 11では、書き込み禁止のゾーンを作成できます。

■ネットワークの仮想化機能 (Crossbow)

- ネットワークの仮想化機能(Crossbow)を用いて、仮想NICをゾーンに割り当てることが できます。
- 1つの物理NICでも、複数のゾーンに排他IP(Exclusive IP)を設定できます。

# **Oracle Solaris 11での変更点 2/2**

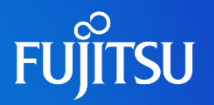

### ■ セキュリティ

- あらかじめ指定した一般ユーザーに各ゾーンの管理権限を委譲することで、セキュリティを 強化できます。
- zonestatコマンド(CPU使用率、メモリー使用量、ネットワーク送受信量の統計情報)による 監視機能が強化されました。

#### ■廃止された機能

- ⁃ 継承ディレクトリを持つノングローバルゾーン
- ⁃ Oracle Solaris Legacy Containers

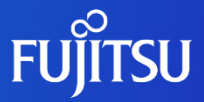

# <span id="page-59-0"></span>**7.セキュリティ**

Solaris 10から拡張された、Solaris 11のセキュリティ機能を説明します。

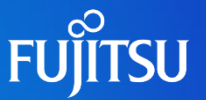

### ■デフォルト設定の安全性強化

- OSインストール直後は、一部のネットワークサービス (telnet, ftp, NFS など) は無効に 設定されます。
	- ⁃ 使用するサービスを選択し、手動で有効化します。
- 通常、rootはユーザーアカウントではなく、役割(role)として設定されます。
	- ⁃ このとき、OSにrootで直接ログインすることはできません。 一般ユーザーでログインしたあとに、suコマンドでrootの役割を引き受けます。
	- ⁃ rootをユーザーアカウントとして設定することもできます。

#### ■ 時間指定ユーザーアカウント

• OSに接続するネットワークサービス・曜日・時間帯などを指定したユーザーアカウントを 作成できます。

例:平日 9時~17時にssh接続が可能なユーザーアカウント

■ZFS暗号化

• データ暗号化鍵を使用し、ファイルシステムごとに暗号化設定ができます。

■ セキュリティ診断機能

• 新規に追加されたcomplianceコマンドによってOSの設定の安全性を評価し、レポートで 改善ポイントを提示します。

# **Oracle Solaris 11での変更点 2/2**

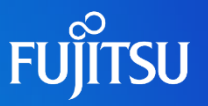

### ■デフォルト設定シェル、デフォルト設定パス (PATH)の変更

- デフォルト設定での対話シェルはbashです。
- システムシェルはksh93(拡張Kornシェル)です。

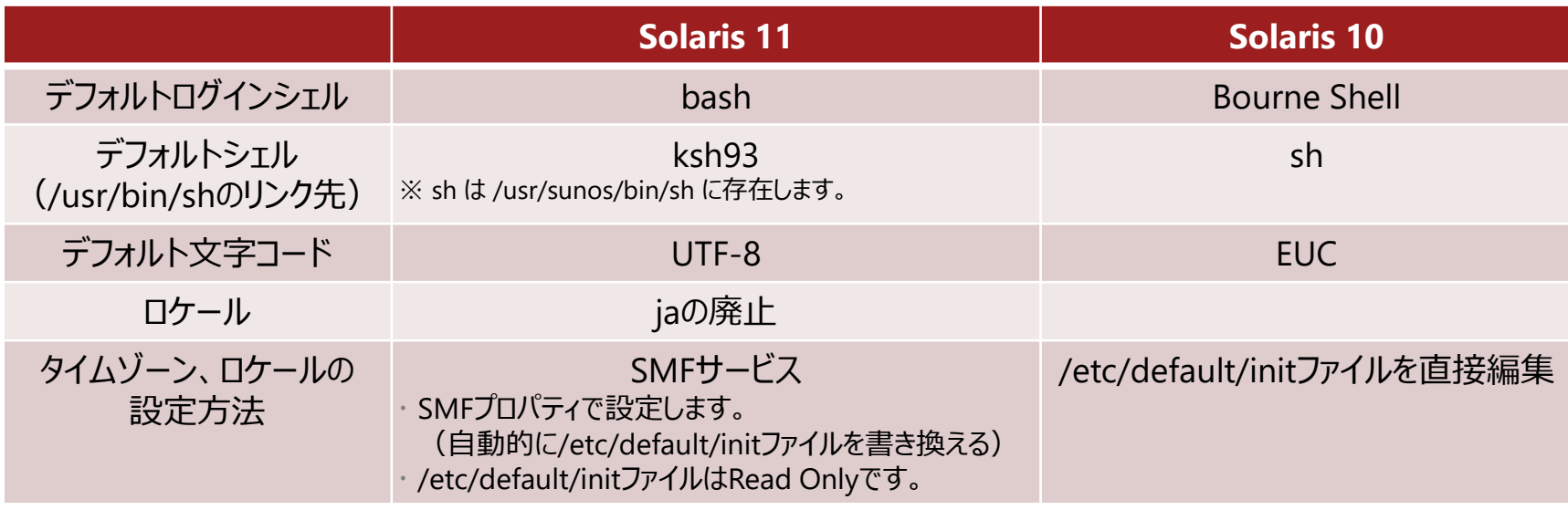

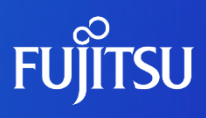

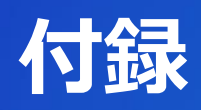

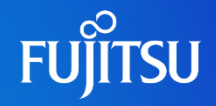

『Manually Installing an Oracle Solaris 11.4 System』(Oracle社) [https://docs.oracle.com/cd/E37838\\_01/pdf/E69250.pdf](https://docs.oracle.com/cd/E37838_01/pdf/E69250.pdf) 『Automatically Installing Oracle Solaris 11.4 Systems』(Oracle社) [https://docs.oracle.com/cd/E37838\\_01/pdf/E60976.pdf](https://docs.oracle.com/cd/E37838_01/pdf/E60976.pdf)

『Creating Package Repositories in Oracle Solaris 11.4』(Oracle社) [https://docs.oracle.com/cd/E37838\\_01/pdf/E60982.pdf](https://docs.oracle.com/cd/E37838_01/pdf/E60982.pdf)

『Creating and Administering Oracle Solaris 11.4 Boot Environments』(Oracle社) [https://docs.oracle.com/cd/E37838\\_01/pdf/E60980.pdf](https://docs.oracle.com/cd/E37838_01/pdf/E60980.pdf)

『Oracle Solaris 11 修正適用必読ガイド

~Solaris 11に修正を適用する前に知っておきたいこと~

SupportDesk-Web <https://eservice.fujitsu.com/supportdesk/> ※SupportDesk-Webを参照するには、SupportDesk契約を締結されたお客様のサービス管理IDが必要です。

### 『Oracle Solaris 11 修正パッケージ適用ガイド』

SupportDesk-Web <https://eservice.fujitsu.com/supportdesk/> ※SupportDesk-Webを参照するには、SupportDesk契約を締結されたお客様のサービス管理者IDが必要です。

# **技術情報 Technical Park**

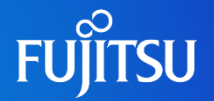

# SPARCサーバ/Oracle Solarisの技術情報を掲載

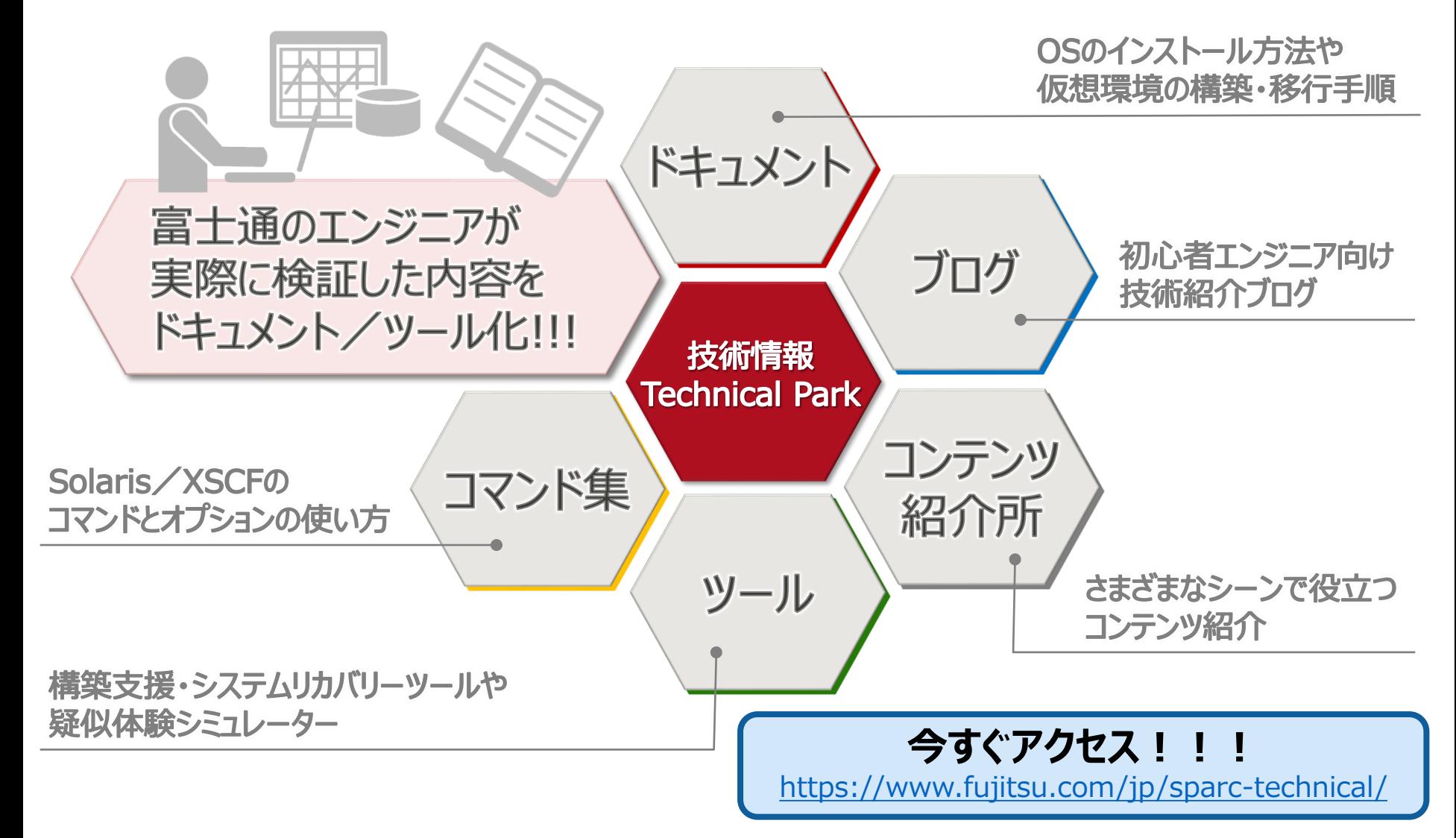

# **改版履歴**

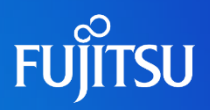

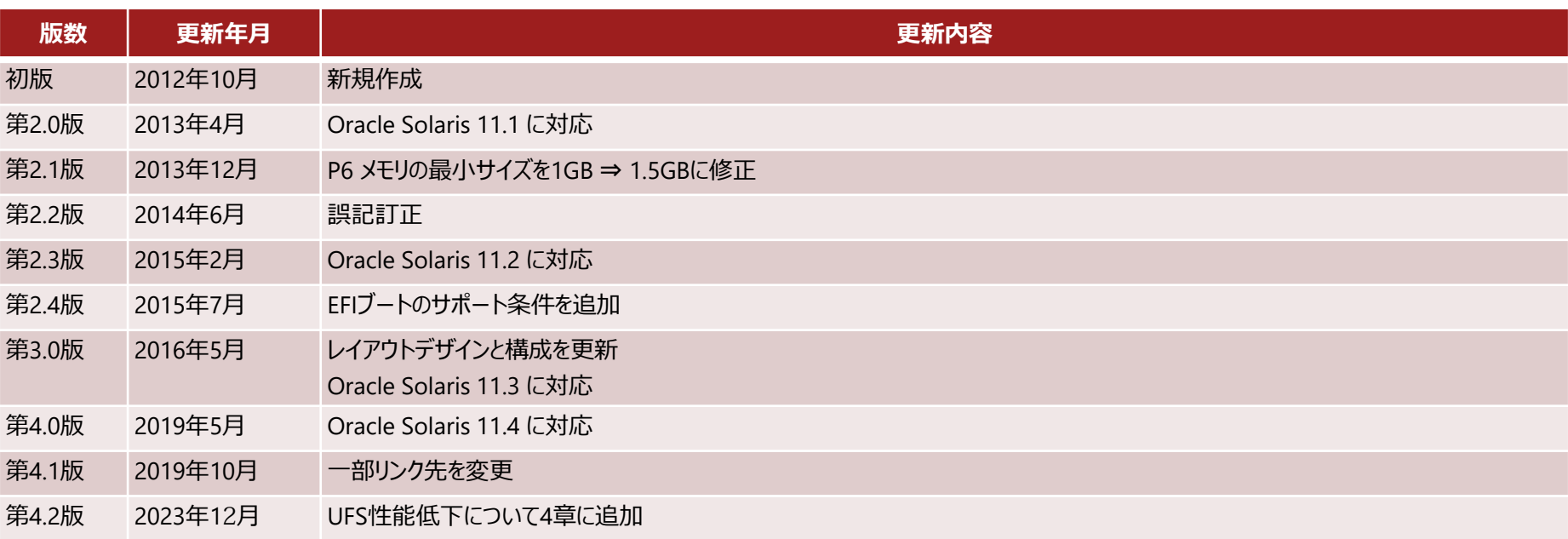

# **使用条件・商標**

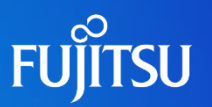

### 使用条件

- 著作権・商標権・その他の知的財産権について
	- コンテンツ (文書・画像・音声等)は、著作権・商標権・その他の知的財産権で保護されています。本コンテンツ は、個人的に使用する範囲でプリントアウトまたはダウンロードできます。ただし、これ以外の利用(ご自分のペー ジへの再利用や他のサーバへのアップロード等)については、当社または権利者の許諾が必要となります。

#### ■ 保証の制限

- 本コンテンツについて、当社は、その正確性、商品性、ご利用目的への適合性等に関して保証するものではなく、 そのご利用により生じた損害について、当社は法律上のいかなる責任も負いかねます。本コンテンツは、予告なく 変更・廃止されることがあります。
- | 輸出または提供
	- 本製品を輸出又は提供する場合は、外国為替及び外国貿易法及び米国輸出管理関連法規等の規制をご 確認の上、必要な手続きをお取りください。

### 商標

- UNIXは、米国およびその他の国におけるオープン・グループの登録商標です。
- SPARC Enterprise、SPARC64、SPARC64 ロゴおよびすべてのSPARC商標は、米国SPARC International, Inc.の ライセンスを受けて使用している、同社の米国およびその他の国における商標または登録商標です。
- OracleとJavaは、Oracle Corporation およびその子会社、関連会社の米国およびその他の国における登録商標で す。
- その他各種製品名は、各社の製品名称、商標または登録商標です。

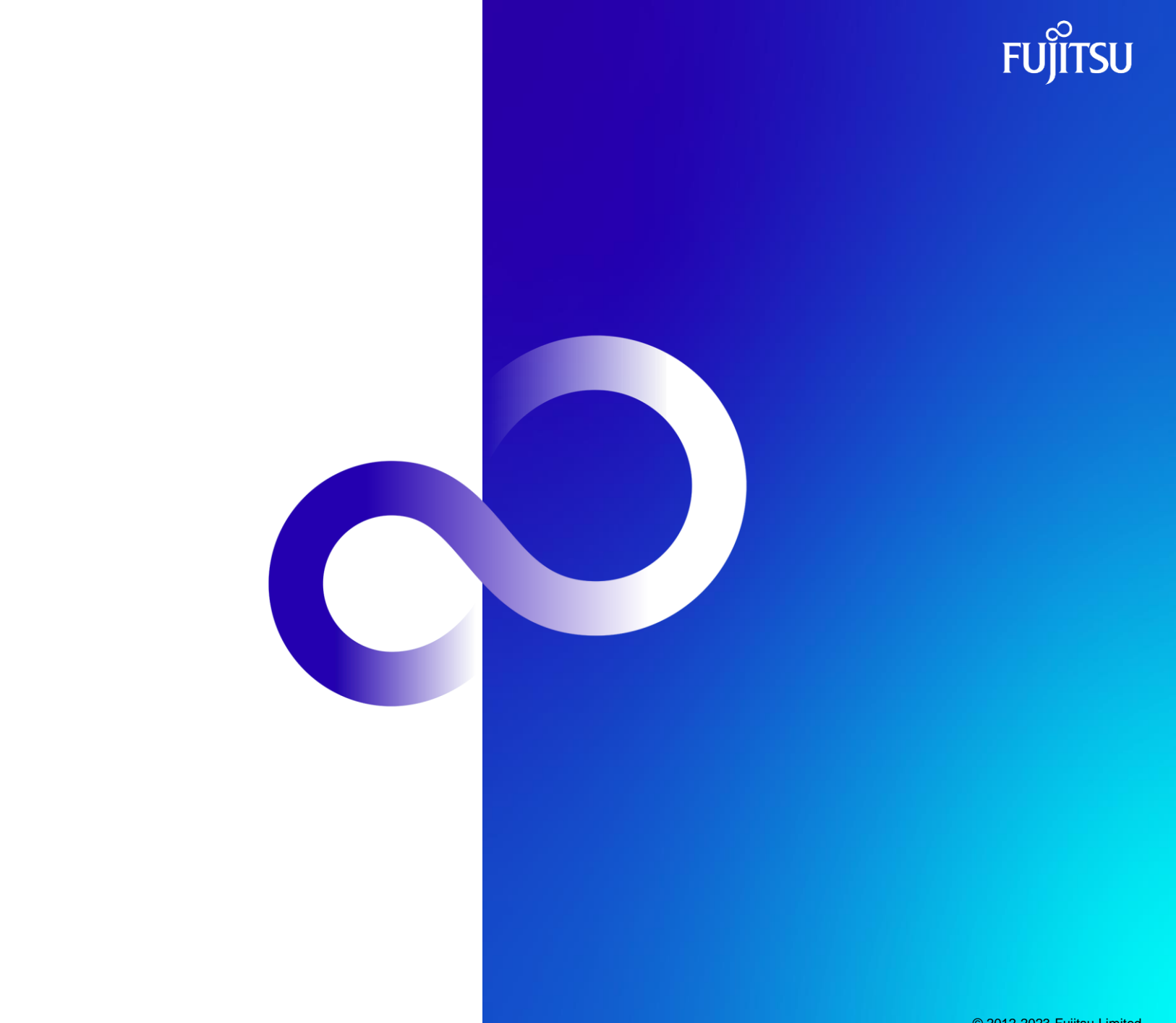

© 2012-2023 Fujitsu Limited